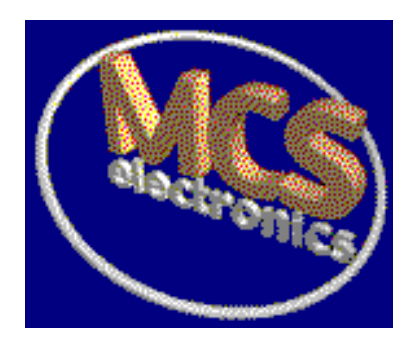

# BASCOM-8051

# LANGUAGE REFERENCE

© 1999 MCS Electronics

### 1WRESET,1WREAD,1WWRITE

### Action

These routines can be used to communicate with Dallas Semiconductors 1Wire-devices.

#### **Syntax 1WRESET 1WWRITE** var1 var2 **= 1WREAD()**

#### **Remarks**

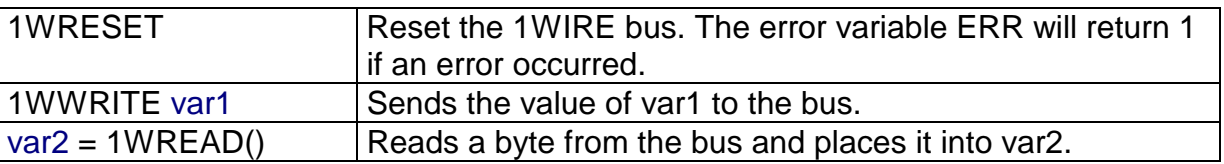

**var1 : Byte, Integer, Word, Long, Constant. var2 : Byte, Integer, Word, Long.**

### Example

'-------------------------------------------------- ' 1WIRE.BAS ' Demonstrates 1wreset, 1wwrite and 1wread() ' pullup of 4K7 required to VCC from P.1 ' DS2401 serial button connected to P1.1 '-------------------------------------------------- **Config** 1wire = **P1.1** 'use this pin **Dim** Ar(8) **As Byte** , A **As Byte** , I **As Byte 1wreset** 'reset the bus **Print Err** 'print error 1 if error **1wwrite** &H33 <sup>'read ROM command</sup> **For** I = 1 **To** 8  $Ar(I) = Iwread()$  'read byte **Next** For  $I = 1$  To 8 Printhex  $Ar(I)$ ; 'print output **Next Print** 'linefeed **End**

### \$ASM - \$END ASM

### Action

Start of inline assembly code block.

### **Syntax**

\$ASM

### **Remarks**

Use \$ASM together with \$END ASM to insert a block of assembler code in your BASIC code.

### **Example**

```
Dim c as Byte
$ASM
  Mov r0, \frac{1}{r} c ; address of c
  Mov a,#1
 Mov @r0,a istore 1 into var c
$END ASM
Print c
End
```
### *<u>SINCLUDE</u>*

### Action

Includes an ASCII file in the program at the current position.

### **Syntax \$INCLUDE** file

### **Remarks**

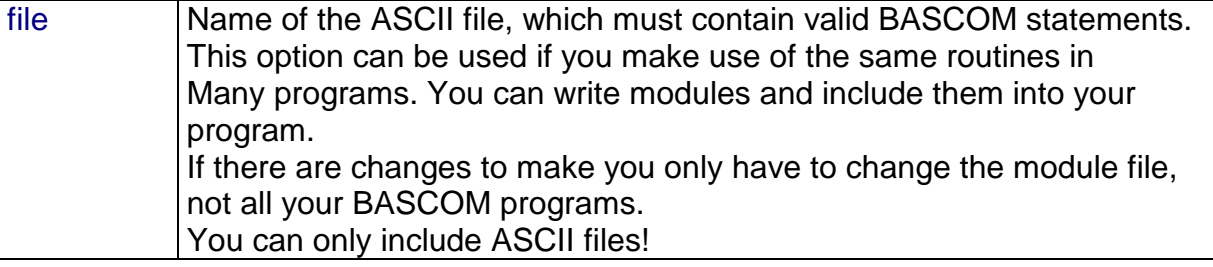

### **Example**

'----------------------------------------------------------- (c) 1997,1998 MCS Electronics '------------------------------------------------------------ ' file: INCLUDE.BAS ' demo: \$INCLUDE '------------------------------------------------------------ Print "INCLUDE.BAS" \$include c:\bascom\123.bas 'include file that prints Hello Print "Back in INCLUDE.BAS" End

Instruct the compiler to override the baud rate setting from the options menu.

**Syntax \$BAUD =** var

#### **Remarks**

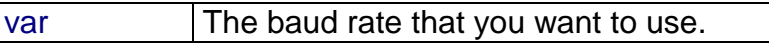

#### **var : Constant.**

When you want to use a crystal/baud rate that can't be selected from the options, you can use this compiler directive.

You must also use the \$CRYSTAL directive.

These statements always work together.

In the generated report, you can view which baud rate is actually generated. However, the baudrate is only shown when RS-232 statements are used like PRINT, INPUT etc.

#### See also *<u>SCRYSTAL</u>*

### Example

 $$BAUD = 2400$ \$CRYSTAL = 14000000 ' 14 MHz crystal PRINT "Hello" END

### \$CRYSTAL

### **Action**

Instruct the compiler to override the crystal frequency options setting.

**Syntax \$CRYSTAL =** var

Remarks

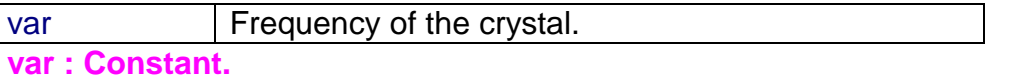

When you want to use an unsupported crystal/baud rate you can use this compiler directive. When you do, you must also use the corresponding \$BAUD directive. These statements always work together.

### See also

\$BAUD

### Example

 $$BAUD = 2400$ \$CRYSTAL = 14000000 PRINT "Hello" END

### \$IRAMSTART

### Action

Compiler directive to specify starting internal memory location.

### **Syntax**

\$IRAMSTART = constant

### **Remarks**

constant  $\vert$  A constant with the starting value (0-255)

### See also \$NOINIT \$RAMSTART

### **Example**

\$NOINIT \$NOSP \$IRAMSTART = &H60 'first usable memory location  $SP = 80$ DIM I As Integer

Compiler directive to place each dimensioned variable as XRAM.

**Syntax** \$DEFAULT XRAM

### **Remarks**

When you are using many XRAM variables it makes sense to set this option, so you don't have to type XRAM each time.

To dimension a variable to be stored into IRAM, specify IRAM in that case.

### Example

\$DEFAULT XRAM Dim X As Integer 'will go to XRAM Dim Z As IRAM Integer 'will be stored in IRAM

### \$LARGE

### **Action**

Instructs the compiler that LCALL statements must be used.

### **Syntax \$LARGE**

### **Remarks**

Internally when a subroutine is called the ACALL statement is used. The ACALL instruction needs only two bytes (the LCALL needs three bytes) The ACALL statement however can only address routines with a maximal offset of 2048. AT89C2051 chips will have no problems with that.

When code is generated for another uP, the subroutine being called can be further away and you will receive an error. With the \$LARGE statement you instruct the compiler to use the LCALL statement which can address the full 64K address space.

## Example

'I received an error 148 so I need this option

Instruct the compiler to generate code for 8-bit LCD displays attached to the data bus.

### **Syntax**

**\$LCD =** [&H]address

### **Remarks**

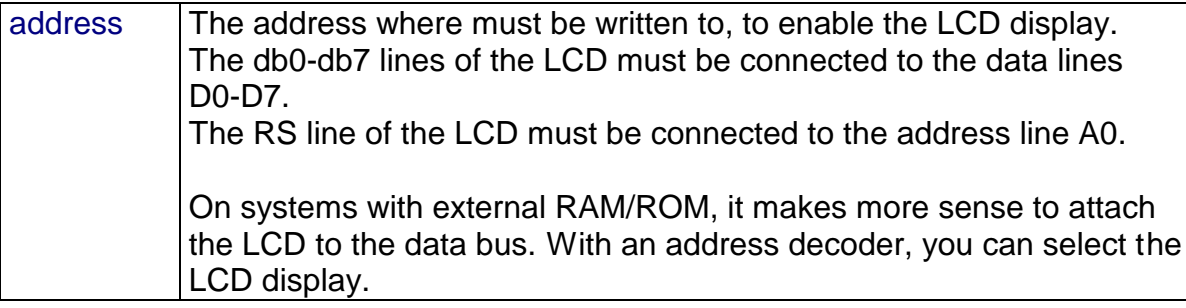

### Example

\$LCD = &HA000 'writing to this address will make the E-line of the LCD high. LCD "Hello world"

### *<u>SNOBREAK</u>*

### **Action**

Instruct the compiler that BREAK statements must not be compiled.

### **Syntax**

**\$NOBREAK**

### **Remarks**

With the BREAK statement, you can generate a reserved opcode that is used by the simulator to pause the simulation.

When you want to compile without these opcodes you don't have to remove the BREAK statement: you can use the \$NOBREAK statement to achieve the same.

#### See also BREAK

### Example

\$NOBREAK BREAK ' this isn't compiled into code so the simulator will not pause End

### *SNOINIT*

### **Action**

Instruct the compiler that no initialisation must be performed.

#### **Syntax \$NOINIT**

### **Remarks**

BASCOM initialises the processor depending on the used statements.

When you want to handle this by yourself you can specify this with the compiler directive **\$NOINIT**.

The only initialisation that is always done is the setting of the stack pointer and the initialisation of the LCD display (if LCD statements are used).

#### See also \$NOSP

Example

\$NONIT 'your program goes here End

### \$NOSP

### **Action**

Instruct the compiler that the stack pointer must not be set.

### **Syntax**

### **\$NOSP**

### **Remarks**

BASCOM initialises the processor depending on the used statements.

When you want to handle this by yourself you can specify this with the compiler directive **\$NOINIT**.

The only initialisation that is always done is the setting of the stack pointer and the initialisation of the LCD display (if LCD statements are used).

With the **\$NOSP** directive the stack will not be initialised either.

#### See also \$NOINIT

### Example

\$NOSP \$NOINIT End

### \$OBJ

### Action

Includes Intel objectcode.

**Syntax** \$OBJ obj

**Remarks** obj is the object code to include.

# Example<br>\$0BJ D291

'this is equivalent to SET P1.1

### \$RAMSTART

### Action

Specifies the location of the external RAM memory.

### **Syntax**

**\$RAMSTART =** [&H]address

### **Remarks**

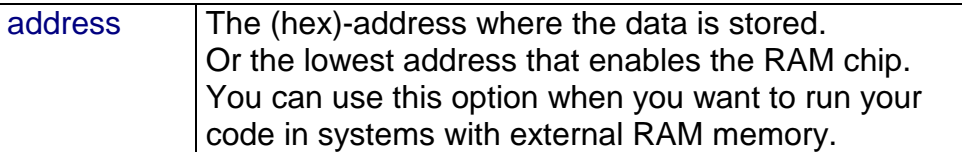

**address : Constant.**

### See also \$RAMSIZE

### Example

\$ROMSTART = &H4000 \$RAMSTART = 0 \$RAMSIZE = &H1000

### \$RAMSIZE

### Action

Specifies the size of the external RAM memory.

### **Syntax**

**\$RAMSIZE =** [&H] size

Remarks size Size of external RAM memory chip.

**size : Constant.**

### See also \$RAMSTART

### **Example**

\$ROMSTART = &H4000 \$RAMSTART = 0  $$RAMSIZE =  $$H1000$$ DIM x AS XRAM Byte 'specify XRAM to store variable in XRAM

### \$ROMSTART

### Action

Specifies the location of the ROM memory.

### **Syntax \$ROMSTART =** [&H] address

### **Remarks**

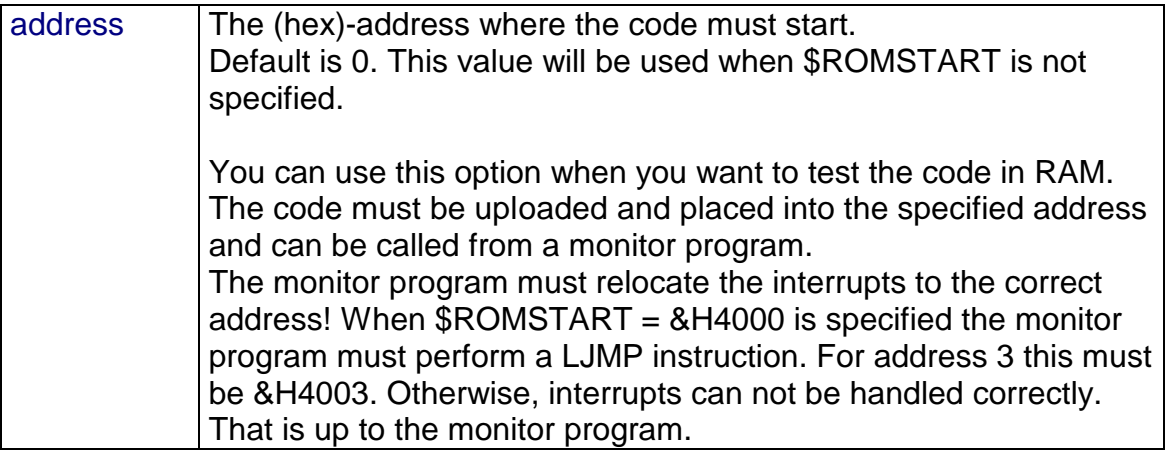

### See also \$RAMSTART

### Example

\$ROMSTART = &H4000 'ROM enabled at 4000 hex

### \$SERIALINPUT

### Action

Specifies that serial input must be redirected.

### **Syntax \$SERIALINPUT =** label

### **Remarks**

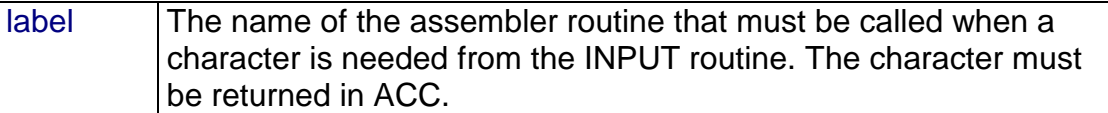

With the redirection of the INPUT command, you can use your own routines. This way you can use other devices as input devices. Note that the INPUT statement is terminated when a RETURN code (13) is received.

#### See also *<u>SSERIALOUTPUT</u>*

### Example

```
$SERIALINPUT = Myinput
 'here goes your program
END
!myinput:
 ;perform the needed actions here
  mov a, sbuf ;serial input buffer to acc
ret
```
This compiler directive will redirect all serial input to the LCD display instead of echoing to the serial port.

#### **Syntax**

\$SERIALINPUT2LCD

### **Remarks**

You can also write your own custom input or output driver with the \$SERIALINPUT and \$SERIALOUTPUT statements, but the \$SERIALINPUT2LCD is handy when you use a LCD display.

#### See also

\$SERIALINPUT , \$SERIALOUTPUT

### Example

\$SERIALINPUT2LCD Dim v as Byte CLS INPUT "Number ", v 'this will go to the LCD display

Specifies that serial output must be redirected.

### **Syntax \$SERIALOUTPUT =** label

### **Remarks**

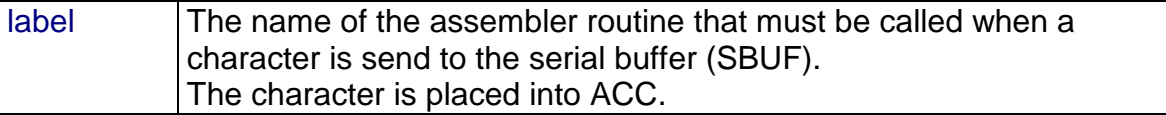

With the redirection of the PRINT and other serial output related commands, you can use your own routines.

This way you can use other devices as output devices.

### **Example**

```
$SERIALOUTPUT = MyOutput
 'here goes your program
END
!myoutput:
 ;perform the needed actions here
 mov sbuf, a ; serial output buffer (default)
ret
```
Generates code without waiting loops for the simulator.

### **Syntax**

\$SIM

### **Remarks**

When simulating the WAIT statement, you will experience that it takes a long time to execute. You can also switch off the updating of variables/source which costs time, but an alternative is the \$SIM directive.

You must remove the \$SIM statement when you want to place your program into a chip/EPROM.

### See also

-

### Example

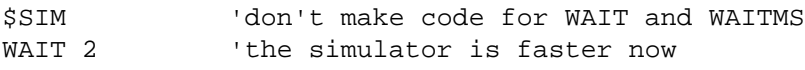

Returns the absolute value of a numeric variable.

## **Syntax**

var **= ABS(**var2**)**

### **Remarks**

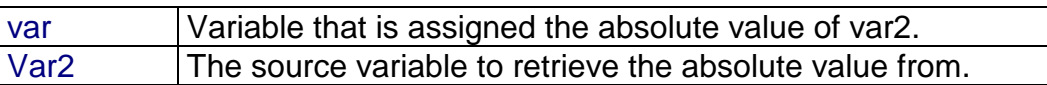

**var : Byte, Integer, Word, Long. var2 : Integer, Long.**

The absolute value of a number is always positive.

### See also

-

### Difference with QB

You can not use numeric constants since the absolute value is obvious for numeric constants.

Does also not work with Singles.

### **Example**

```
Dim a as Integer, c as Integer
a = -1000c = Abs(a)Print c
End
```
### **Output**

1000

Indicates that the variable can be referenced with another name.

### **Syntax**

newvar **ALIAS** oldvar

### **Remarks**

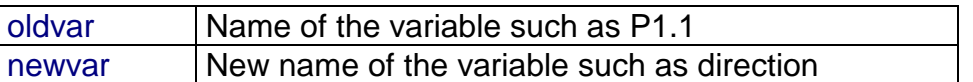

Aliasing port pins can give the pin names a more meaningful name.

#### See also **CONST**

#### Example

direction ALIAS P1.1 'now you can refer to P1.1 with the variable direction SET direction 'has the same effect as SET P1.1 END

Convert a string into its ASCII value.

**Syntax var = ASC(**string**)**

### **Remarks**

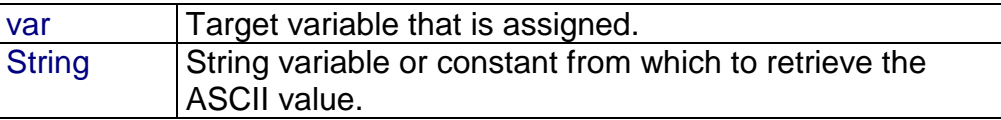

**var : Byte, Integer, Word, Long. string : String, Constant.**

Note that only the first character of the string will be used. When the string is empty, a zero will be returned.

### See also

CHR()

### Example

Dim a as byte, s as String \* 10  $s = ABC$  $a = \text{Asc}(s)$ Print a End

### **Output**

65

Converts a variable into its BCD value.

**Syntax PRINT BCD(** var **) LCD BCD(** var **)**

**Remarks** 

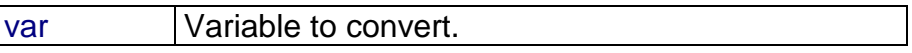

**var1 : Byte, Integer, Word, Long, Constant.**

When you want to use a I2C clock device which stores its values as BCD values you can use this function to print the value correctly. BCD() will displays values with a trailing zero.

The BCD() function is intended for the PRINT/LCD statements. Use the MAKEBCD function to convert variables.

See also MAKEBCD, MAKEDEC

### **Example**

Dim a as byte  $a = 65$ LCD a Lowerline LCD BCD(a) End

### **BITWAIT**

### Action

Wait until a bit is set or reset.

### **Syntax BITWAIT** x **SET/RESET**

#### Remarks

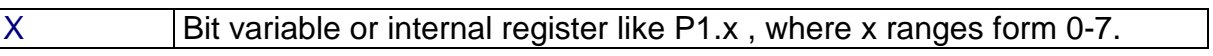

When using bit variables be sure that they are set/reset by software. When you use internal registers that can be set/reset by hardware such as P1.0 this doesn't apply.

### See also

-

### **Example**

```
Dim a as bit
BITWAIT a , SET (vait until bit a is set
BITWAIT P1.7, RESET 'wait until bit 7 of Port 1 is 0.
End
```
### ASM

BITWAIT P1.0 , SET will generate : Jnb h'91,\*+0

BITWAIT P1.0 , RESET will generate : Jb h'91,\*+0

### BREAK

### **Action**

Generates a reserved opcode to pause the simulator.

### **Syntax BREAK**

### Remarks

You can set a breakpoint in the simulator but you can also set a breakpoint from code using the BREAK statement.

Be sure to remove the BREAK statements when you debugged your program or use the \$NOBREAK meta command.

The reserved opcode used is A5.

See also \$NOBREAK

### **Example**

PRINT "Hello" BREAK 'the simulator will pause now ..... ..... End

Call and execute a subroutine.

### **Syntax**

**CALL Test [(**var1, var-n)**]**

#### **Remarks**

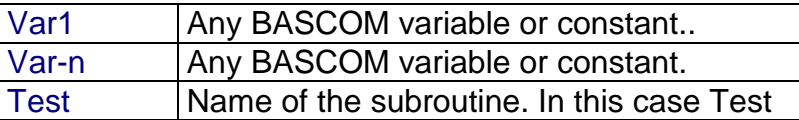

With the CALL statement, you can call a procedure or subroutine.

As much as, 10 parameters can be passed but you can also call a subroutine without parameters.

For example: **Call Test2**

The call statement enables you to implement your own statements.

You don't have to use the CALL statement: **Test2** will also call subroutine test2

When you don't supply the CALL statement, you must leave out the parenthesis. So Call Routine(x,y,z) must be written as Routine x,y,x

See also DECLARE, SUB

### Example

```
Dim a as byte, b as byte
Declare Sub Test(b1 as byte)
a = 65Call test (a) \qquad \qquad 'call test with parameter A
test a 'alternative call
End
SUB Test(b1 as byte) 'use the same variable as the declared one
  LCD b 'put it on the LCD
  Lowerline
  LCD BCD(b1)
End SUB
```
## CHR()

### Action

Convert a byte, Integer/Word variable or a constant to a character.

**Syntax PRINT CHR(**var**) s = CHR(**var**)**

### **Remarks**

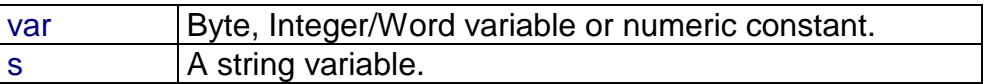

When you want to print a character to the screen or the LCD display, You must convert it with the CHR() function.

### See also

ASC()

### Example

Dim a as byte  $a = 65$ LCD a Lowerline LCDHEX a  $LCD$   $Chr(a)$ End

### CLS

### Action

Clear the LCD display and set the cursor home.

### **Syntax CLS**

### **Remarks**

Clearing the LCD display does not clear the CG-RAM in which the custom characters are stored.

### See also

\$LCD , LCD

### Example

Cls LCD " Hello" End

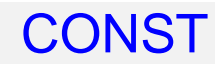

Declares a symbolic constant.

### **Syntax**

DIM symbol AS CONST value

#### **Remarks**

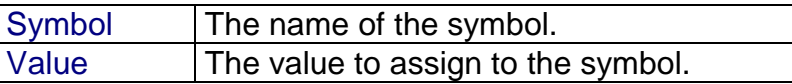

Assigned constants consume no program memory. The compiler will replace all occurrences of the symbol with the assigned value.

#### See also DIM

### **Example**

'---------------------------------------------------- ' (c) 1997,1998 MCS Electronics ' CONST.BAS '---------------------------------------------------- Dim A As Const 5 'declare a as a constant Dim B1 As Const &B1001 Waitms A  $'$  wait for 5 milliseconds Print A Print B1 End

### CONFIG

The config statement configures all kind of hardware related statements. Select one of the following topics to learn more about a specific config statement.

CONFIG TIMER0, TIMER1 CONFIG TIMER2 (for 8052 compatible chips) CONFIG LCD CONFIG LCDBUS CONFIG LCDPIN CONFIG BAUD CONFIG 1WIRE CONFIG SDA CONFIG SCL CONFIG DEBOUNCE CONFIG WATCHDOG CONFIG SPI

### CONFIG TIMER0, TIMER1

#### Action

Configure TIMER0 or TIMER1.

### **Syntax**

**CONFIG** TIMERx = COUNTER/TIMER , GATE=INTERNAL/EXTERNAL , MODE=0/3

### Remarks

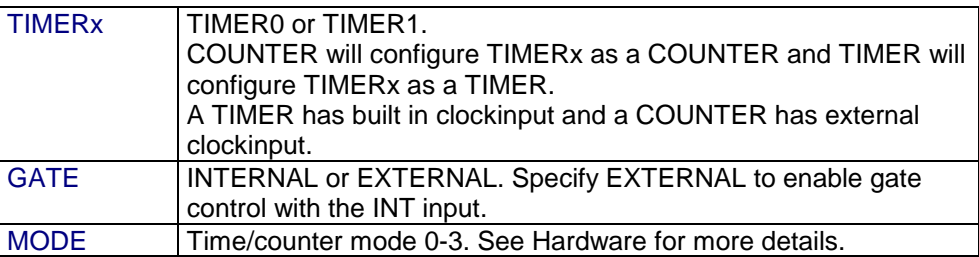

So CONFIG TIMER0 = COUNTER, GATE = INTERNAL, MODE=2 will configure TIMER0 as a COUNTER with not external gatecontrol , in mode 2 (auto reload)

When the timer/counter is configured, the timer/counter is stopped so you must start it afterwards with the START TIMERx statement.

See the additional statements for other microprocessors that use the CONFIG statement.

DELAY 'wait a while PRINT COUNTER0 'print it END

### CONFIG LCD

### Action

Configure the LCD display.

**Syntax CONFIG** LCD = LCDtype

#### **Remarks**

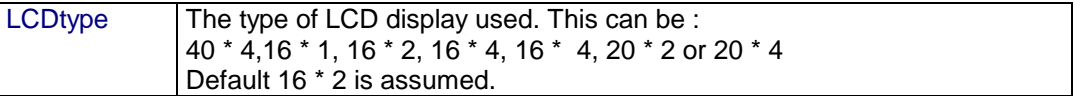

### Example

CONFIG LCD =  $40 * 4$ LCD "Hello" 'display on LCD FOURTHLINE 'select line 4 LCD "4" 'display 4 END

### CONFIG LCDBUS

### Action

Configures the LCD databus.

#### **Syntax**

CONFIG LCDBUS = constant

**Remarks** Constant  $\vert$  4 for 4-bit operation, 8 for 8-bit mode (default)

Use this statement together with the \$LCD = address statement. When you use the LCD display in the bus mode the default is to connect all the data lines. With the 4-bit mode, you only have to connect data lines d7-d4.

See also CONFIG LCD

### CONFIG BAUD

### Action

Configure the uP to select the intern baud rate generator. This baud rate generator is only available in the 80535, 80537 and compatible chips.

#### **Syntax CONFIG BAUD =** baudrate

# Remarks<br>Baudrate

Baudrate to use : 4800 or 9600

### **Example**

CONFIG BAUD = 9600 'use internal baud generator Print "Hello" End

### CONFIG 1WIRE

### Action

Configure the pin to use for 1WIRE statements.

### **Syntax**

**CONFIG 1WIRE =** pin

#### Remarks

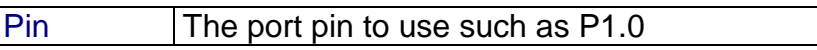

### See also

1WRESET , 1WREAD , 1WWRITE

### **Example**

Config 1WIRE = P1.0 'P1.0 is used for the 1-wire bus 1WRESET 'reset the bus

### CONFIG SDA

### Action

Overrides the SDA pin assignment from the Option Settings.

### **Syntax**

**CONFIG SDA =** pin

#### **Remarks**

Pin The port pin to which the I2C-SDA line is connected.

When you use different pins in different projects, you can use this statement to override the Options Compiler setting for the SDA pin. This way you will remember which pin you used because it is in your code and you do not have to change the settings from the options.

#### See also CONFIG SCL

Example<br>CONFIG SDA = P3.7

P3.7 is the SDA line

### CONFIG SCL

### Action

Overrides the SCL pin assignment from the Option Settings.

### **Syntax**

**CONFIG SCL =** pin

#### **Remarks**

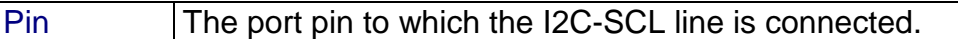

When you use different pins in different projects, you can use this statement to override the Options Compiler setting for the SCL pin. This way you will remember which pin you used because it is in your code and you do not have to change the settings from the options.

See also CONFIG SDA

 $Example  
CONFIG SCL = P3.5$ 

P3.5 is the SCL line

## CONFIG DEBOUNCE

### **Action**

Configures the delaytime for the DEBOUNCE statement.

### **Syntax**

**CONFIG DEBOUNCE =** time

**Remarks** Time A numeric constant which specifies the delay time in mS.

When debounce time is not configured, 25 mS will be used as a default. Note that the delay time is based on a 12 MHz clock frequency.

See also DEBOUNCE

**Example** Config Debounce = 25 mS '25 mS is the default
# CONFIG SPI

#### **Action**

Configures the SPI related statements.

#### **Syntax**

CONFIG SPI = SOFT,  $DIN = PIN$ ,  $DOUT = PIN$ ,  $CS = PIN$ ,  $CLK = PIN$ 

#### **Remarks**

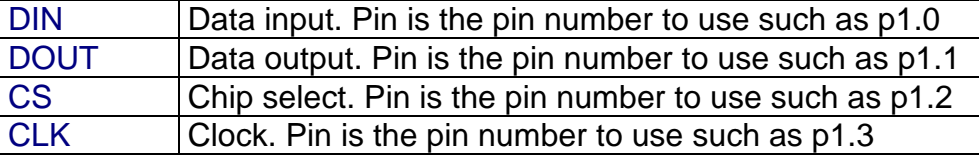

#### See also

SPIIN SPIOUT

#### Example

```
Config SPI = SOFT, DIN = P1.0, DOUT = P1.1, CS = P1.2, CLK = P1.3SPIOUT var , 1 'send 1 byte
```
# CONFIG LCDPIN

#### Action

Override the LCD-options to store the settings in your program.

#### **Syntax**

CONFIG LCDPIN , DB4= P1.1,DB5=P1.2,DB6=P1.3,DB7=P1.4,E=P1.5,RS=P1.6

#### **Remarks**

P1.1 etc. are just an example in the syntax.

### See also

CONFIG LCD

#### **Example** CONFIG LCDPIN ,DB4= P1.1,DB5=P1.2,DB6=P1.3,DB7=P1.4,E=P1.5,RS=P1.6

# CONFIG WATCHDOG

#### Action

Configures the watchdog timer from the AT89C8252

#### **Syntax**

#### **CONFIG WATCHDOG** = time

#### **Remarks**

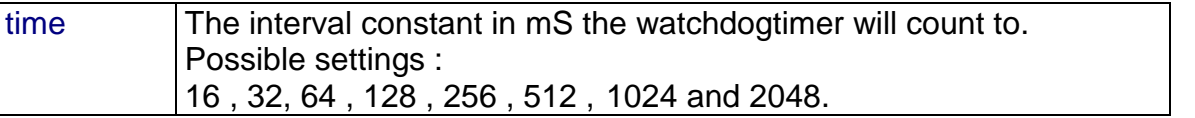

When the WD is started, a reset will occur after the specified number of mS. With 2048, a reset will occur after 2 seconds, so you need to reset the WD in your programs periodically.

#### See also

START WATCHDOG , STOP WATCHDOG , RESET WATCHDOG

#### Example

'----------------------------------------------------- ' (c) 1998 MCS Electronics ' WATCHD.BAS demonstrates the AT89S8252 watchdog timer ' select 89s8252.dat !!! '----------------------------------------------------- Config Watchdog = 2048 **budget** 'reset after 2048 mSec Start Watchdog  $\qquad \qquad$  'start the watchdog timer Dim I As Word For I = 1 To 10000 Print I 'print value ' Reset Watchdog 'you will notice that the for next doesnt finish because of the reset 'when you unmark the RESET WATCHDOG statement it will finish because the 'wd-timer is reset before it reaches 2048 msec Next End

# **COUNTERx**

#### Action

Set or retrieve the COUNTER0 or COUNTER1 variable. For 8052 TIMER2 compatible chips, COUNTER2 can be used too.

#### **Syntax**

**COUNTERX** = var or var = **COUNTERX**

#### **Remarks**

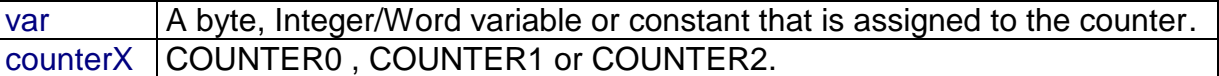

Use counter $X = 0$  to reset the counter. The counter can count from 0 to 255 in mode 2 (8-bit auto reload). And to 65535 in mode 1(16-bit).

The counterx variables are intended to set/retrieve the TIMER/COUNTER registers from BASCOM. COUNTER0 = TL0 and TH0. So the COUNTERx reserved variable is a 16 bit variable.

To set TLx or THx, you can use :  $TLO = 5$  for example.

Note that the COUNTERx variable operates on both the TIMERS and COUNTER because the TIMERS and COUNTERS is the same thing except for the mode they are working in. To load a reload value, use the LOAD statement.

After you have accessed the COUNTERx variable, you must START the timer with the statement START COUNTERx, because accessing the TIMER/COUNTER via the COUNTERx variable will STOP the TIMER.

#### Example

'-------------------------------------------------------------- ' (c) 1997,1998 MCS Electronics '-------------------------------------------------------------- ' file: COUNTER.BAS ' demo: COUNTER '-------------------------------------------------------------- Connect the timer input P3.4 to a frequency generator ' \*TIMER/COUNTER 1 is used for RS-232 baudrate generator '-------------------------------------------------------------- Dim A As Byte , C As Integer Config Timer0 = Counter , Gate = Internal , Mode = 1 'Timer0 = counter : timer0 operates as a counter 'Gate = Internal : no external gate control 'Mode = 1 : 16-bit counter

```
Do 'set up a loop
   A = Inkey<br>
C = Counter0 (1) The counter value of the counter value of the counter value of the counter value of the counter value of the counter value of the counter value of the counter value of the counter value of the c
                                                                                            'get counter value
   Start Counter0 (Start the timer<br>Print C (Start the timer<br>Print C (Start the timer
Print C<br>
Loop Until A = 27 (1995) vanishing the set of the set of the set of the set of the set of the set of the set of the set of the set of the set of the set of the set of the set of the set of the set of the set of th
                                                                                            'until escape is pressed
```
End

For the next example the ASM code is shown: COUNTER0 = 1000

Generated code : Clr TCON.4 Mov tl0,#232 Mov th0,#3

# CPEEK()

#### Action

Returns a byte stored in code memory.

#### **Syntax**

var **= CPEEK(** address **)**

#### **Remarks**

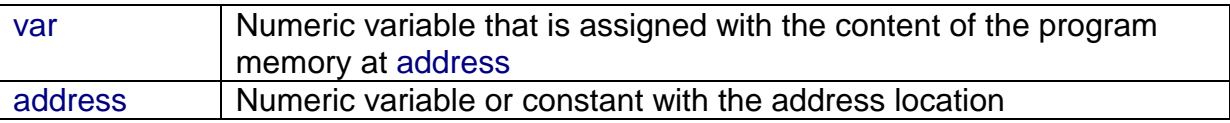

There is no CPOKE statement because you can not write into program memory.

#### See also

PEEK , POKE , INP , OUT

#### Example

'----------------------------------------------------- (c) 1998 MCS Electronics PEEK.BAS ' demonstrates PEEk, POKE, CPEEK, INP and OUT '----------------------------------------------------- Dim I As Integer , B1 As Byte 'dump internal memory For I = 0 To 127 To the state of the state of the state of the state of the state of the state of the state of the state of the state of the state of the state of the state of the state of the state of the state of the sta ' Break B1 = Peek(i)  $\qquad$  'get byte from internal memory Printhex B1 ; " "; 'Poke I , 1  $'$  'write a value into memory Next Print 'new line 'be careful when writing into internal memory !!

# **CURSOR**

#### Action

Set the LCD Cursor State.

#### **Syntax**

**CURSOR ON / OFF BLINK / NOBLINK**

#### **Remarks**

You can use both the ON or OFF and BLINK or NOBLINK parameters. At power up the cursor state is ON and NOBLINK.

# See also

**DISPLAY** 

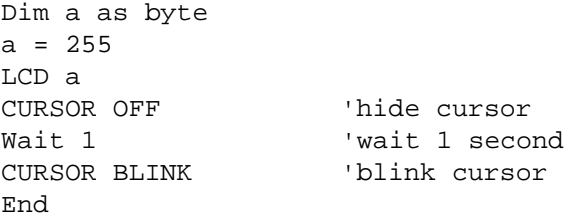

# DATA

#### Action

Specifies values to be read by subsequent READ statements.

#### **Syntax**

**DATA** var [, varn]

#### **Remarks**

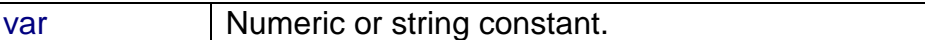

#### Difference with QB

Integer and Word constants must end with the **%** -sign. Long constants must end with the **&**-sign. Single constants must end with the **!**-sign.

#### See also

READ , RESTORE

#### Example

DIM a AS BYTE, I AS BYTE, L AS Long, S As XRAM STRING \* 15 RESTORE DTA 'point to data FOR  $a = 1$  TO 3 READ a : PRINT a 'read data and print it NEXT RESTORE DTA2 'point to data READ I : PRINT I READ I : PRINT I RESTORE DTA3 READ L : PRINT L RESTORE DTA4 READ S : PRINT S END DTA1: DATA 5, 10, 100 DTA2: DATA -1%, 1000% Integer and Word constants must end with the %-sign. (Integer : <0 or >255) DTA3: DATA 1235678& 'long constants must end with the &-sign DTA4: DATA "Hello world" REM You can also mix different constant types on one line DATA "TEST" , 5 , 1000% , -1& , 1.1!

# **DEBOUNCE**

#### Action

Debounce a port pin connected to a switch.

#### **Syntax**

**DEBOUNCE** Px.y , state , label [ , SUB]

#### **Remarks**

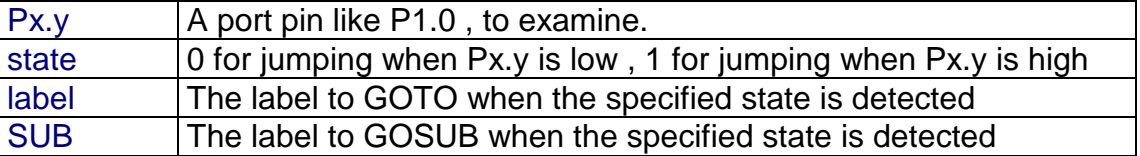

When you specify the optional parameter SUB, a GOSUB to label is performed instead of a GOTO.

The DEBOUNCE statements wait for a port pin to get high(1) or low(0).

When it does it waits 25 mS and checks again (eliminating bounce of a switch)

When the condition is still true and there was no branch before, it branches to the label. When DEBOUNCE is executed again, the state of the switch must have gone back in the

original position before it can perform another branch.

Each DEBOUNCE statement which use a different port uses 1 BIT of the internal memory to hold its state.

What also should be mentioned is that P2.2-P2.7 and P3 have internal pull up resistors. This can affect the debounce statement. With these portpins, debounce is best to be used as: **Debounce P1.1, 0, Pr [, sub ]**, as it will not require an external pull up reisitor.

#### See also CONFIG DEBOUNCE

### Example

'----------------------------------------------------- DEBOUN.BAS ' demonstrates DEBOUNCE '----------------------------------------------------- CONFIG DEBOUNCE = 30 'when the config statement is not used a default of 25mS will be used  $D<sub>O</sub>$  'Debounce P1.1 , 1 , Pr 'try this for branching when high(1) Debounce P1.0 , 0 , Pr,SUB ' ^----- label to branch to  $\texttt{\char'13}$   $\texttt{\char'13}$   $\texttt{\$  ' ^---------------- examine P1.0 'when P1.0 goes low jump to subroutine Pr 'P1.0 must go high again before it jumps again 'to the label Pr when P1.0 is low Loop End

Pr: Print "P1.0 was/is low" Return

Decrements a variable by one.

#### **Syntax DECR** var

#### **Remarks**

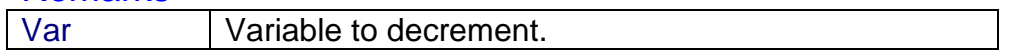

#### **var : Byte, Integer, Word, Long, Single.**

There are often situations where you want a number to be decreased by 1. The **DECR** statement is faster then var = var - 1.

#### See also

INCR

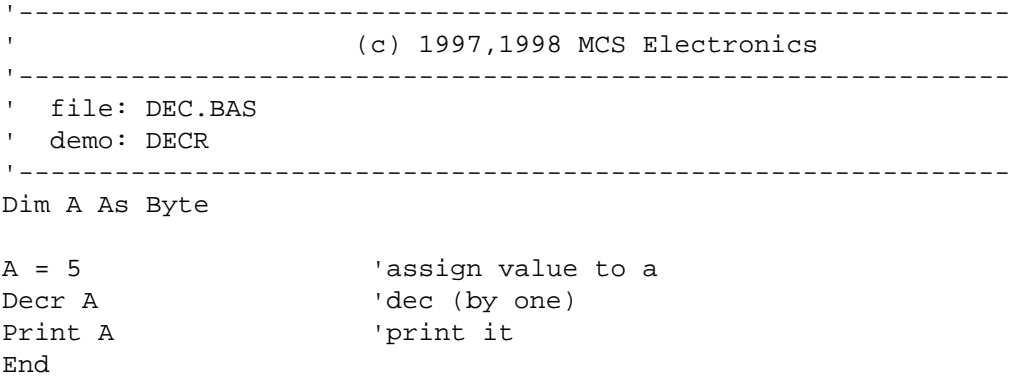

Declares a subroutine.

### **Syntax**

**DECLARE SUB TEST[**(var as type)]

#### **Remarks**

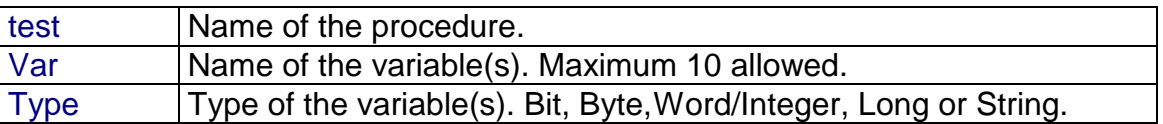

You must declare each sub before writing the sub procedure.

# See also

CALL, SUB

```
Dim a As Byte, b1 As Byte, c As Byte
Declare Sub Test(a As Byte)
a = 1 : b1 = 2: c = 3Print a ; b1 ; c
Call Test(b1)
Print a ;b1 ; c
End
Sub Test(a as byte)
  Print a ; b1 ; c
End Sub
```
# Defint, DefBit, DefByte, DefWord

#### Action

Declares all variables that are not dimensioned of the DefXXX type.

#### **Syntax**

DEFBIT b DEFBYTE c DEFINT I DEFWORD x

#### **Difference with QB**

QB allows you to specify a range like DEFINT A - D. BASCOM doesn't support this.

#### **Example**

Defbit b : DefInt c 'default type for bit and integers Set b1  $\qquad$  'set bit to 1  $c = 10$  'let  $c = 10$ 

# **DEFLCDCHAR**

#### **Action**

Define a custom LCD character.

#### **Syntax**

#### **DEFLCDCHAR char,r1,r2,r3,r4,r5,r6,r7,r8**

#### **Remarks**

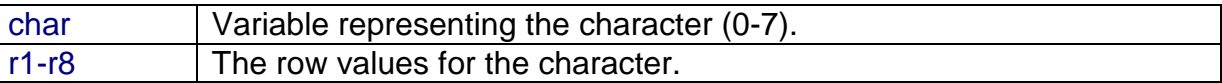

**char : Byte, Integer, Word, Long, Constant. r1-r8 : Constant.**

You can use the LCD designer to build the characters.

It is important that after the DEFLCDCHAR statement(s), a CLS follows.

The special characters can be printed with the Chr() function.

See also Edit LCD designer

#### Example

DefLCDchar 0,1,2,3,4,5,6,7,8 'define special character Cls 'select LCD DATA RAM  $LCD Chr(0)$  'show the character End

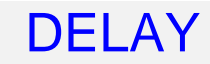

Delay program execution for a short time.

#### **Syntax** DELAY

#### **Remarks**

Use DELAY to wait for a short time. The delay time is 100 microseconds based on a system frequency of 12 MHz.

# See also

WAIT , WAITMS

# Example<br> $P1 = 5$

 $P1 = 5$  'write 5 to port 1<br>DELAY 'wait for hardware 'wait for hardware to be ready

Dimension a variable.

#### **Syntax DIM** var **AS [XRAM/IRAM]** type

#### Remarks

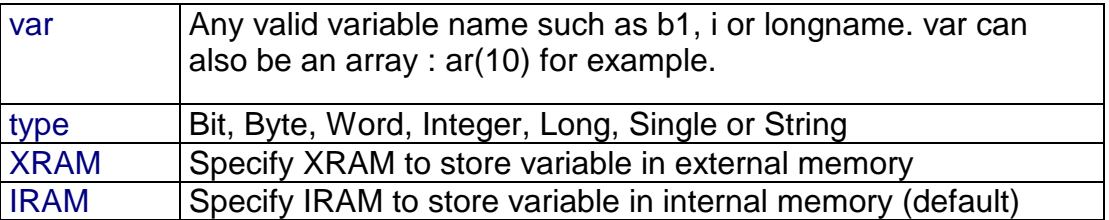

A string variable needs an additional length parameter:

Dim s As XRAM **String \* 10**

In this case, the string can have a length of 10 characters.

Note that BITS can only be stored in internal memory.

#### **Difference with QB**

In QB you don't need to dimension each variable before you use it. In BASCOM you must dimension each variable before you use it.

In addition, the XRAM/IRAM options are not available in QB.

#### See Also

CONST , ERASE

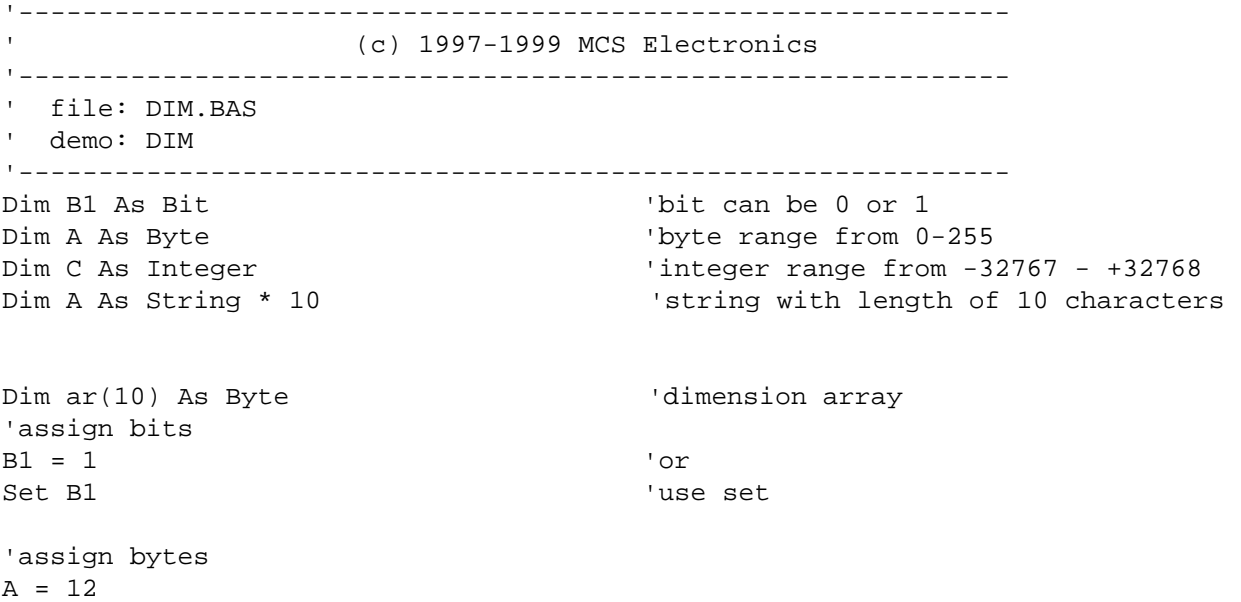

 $A = A + 1$ 

'assign integer  $C = -12$  $C = C + 100$ Print C End

# **DISABLE**

Action Disable specified interrupt.

#### **Syntax DISABLE** interrupt

#### **Remarks** Interrupt : **INT0**, **INT1**, **SERIAL**, **TIMER0**, **TIMER1 or TIMER2**.

By default all interrupts are disabled. To disable all interrupts specify INTERRUPTS. To enable the enabling and disabling of individual interrupts use ENABLE INTERRUPTS.

Depending on the chip used, there can be more interrupts. Look at microprocessor support for more details.

# See also

ENABLE

#### **Example**

ENABLE INTERRUPTS 'enable the setting of interrupts ENABLE TIMER0 'enable TIMER0 DISABLE SERIAL'disables the serial interrupt. DISABLE INTERRUPTS 'disable all interrupts

# **DISPLAY**

Action Turn LCD display on or off.

### **Syntax DISPLAY ON / OFF**

### **Remarks**

The display is turned on at power up.

See also

-

### Example

Dim a as byte  $a = 255$ LCD a DISPLAY OFF Wait 1 DISPLAY ON End

# DO .. LOOP

#### Action

Repeat a block of statements until condition is true.

#### **Syntax**

**DO** statements **LOOP [ UNTIL** expression **]**

#### **Remarks**

You can exit a DO..LOOP with the EXIT DO statement.

#### See also

EXIT , WHILE WEND , FOR , NEXT

#### Example

Dim A As Byte DO 'start the loop  $A = A + 1$  'increment A PRINT A 'print it LOOP UNTIL A = 10 'Repeat loop until A = 10 Print A  $\qquad$  'A is still 10 here

Executed if the IF-THEN expression is false.

#### **Syntax ELSE**

#### **Remarks**

You don't have to use the ELSE statement in an IF THEN .. END IF structure. You can use the ELSEIF statement to test for another condition.

IF  $a = 1$  THEN ... ELSEIF  $a = 2$  THEN .. ELSEIF b1 > a THEN ... ELSE ... END IF

#### See also IF , END IF SELECT CASE

```
A = 10 'let a = 10IF A > 10 THEN 'make a decision
 PRINT " A >10" This will not be printed
ELSE \blacksquare PRINT " A not greater than 10" 'this will be printed
END IF
```
# ENABLE

Action

Enable specified interrupt.

#### **Syntax ENABLE** interrupt

#### **Remarks** Interrupt **INT0**, **INT1**, **SERIAL**, **TIMER0, TIMER1** or **TIMER2**

By default all interrupts are disabled. To enable the enabling and disabling of interrupts use ENABLE INTERRUPTS.

Other microprocessors can have more interrupts than the 8051/8052. Look at specific microprocessor support for more details.

#### See also DISABLE

**Example**<br>ENABLE INTERRUPTS

ENABLE INTERRUPTS TALLOW interrupts to be set<br>ENABLE TIMER1 TERRIT TALLER TERRIT INTERTUR 'enables the TIMER1 interrupt

Terminate program execution.

# **Syntax**

**END**

#### **Remarks**

**STOP** can also be used to terminate a program.

When an END or STOP statement is encountered, a never-ending loop is generated.

#### See also **STOP**

### **Example**

PRINT " Hello" 'print this

END 'end program execution

# END IF

Action End an IF .. THEN structure.

#### **Syntax**

**END IF** or **ENDIF**

#### **Remarks**

You must always end an IF .. THEN structure with an END IF statement.

You can nest IF ..THEN statements. The use of ELSE is optional.

The editor converts ENDIF to End If when the reformat option is switched on.

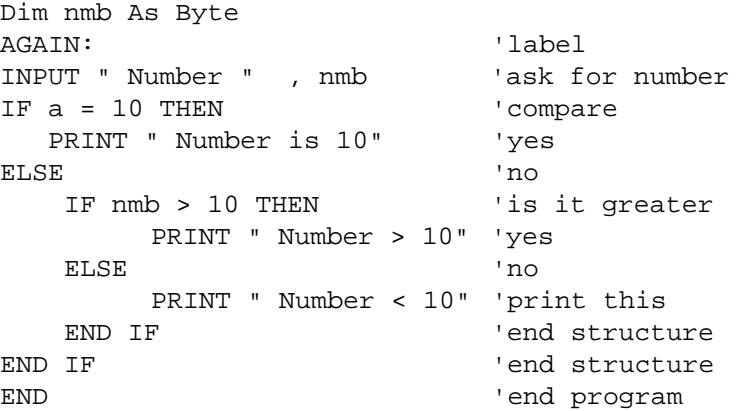

Erases a variable so memory will be released.

#### **Syntax ERASE** var

#### **Remarks**

var The name of the variable to erase. The variable must be dimensioned before you can erase it.

When you need temporary variables, you can erase them after you used them. This way your program uses less memory.

You can only ERASE the last dimensioned variables. So when you DIM 2 variables for local purposes, you must ERASE these variables. The order in which you ERASE them doesn't matter.

For example : Dim a1 as byte , a2 as byte , a3 as byte , a4 as byte 'use the vars ERASE a3 : ERASE a4 The last 2 vars because they were temp vars Dim a5 as Byte 'Dim new var Now you can't erase the vars a1 and a2 anymore !

Note that ERASED variables don't show up in the report file nor in the simulator.

#### Example

DIM A As Byte 'DIM variable A = 255 'assign value Print A 'PRINT variable ERASE A 'ERASE DIM A AS INTEGER 'DIM again but now as INT PRINT A 'PRINT again REM Note that A uses the same space a the previous ERASED var A so REM it still holds the value of the previous assigned variable

Exit a FOR..NEXT, DO..LOOP , WHILE ..WEND or SUB..END SUB.

## **Syntax**

**EXIT** [**FOR**] [**DO**] [**WHILE**] [**SUB**]

#### **Remarks**

With the EXIT ... statement you can exit a structure at any time.

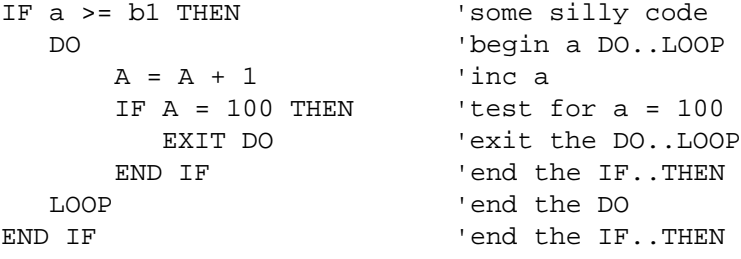

Execute a block of statements a number of times.

#### **Syntax**

#### **FOR** var = start **TO/DOWNTO** end [**STEP** value]

#### **Remarks**

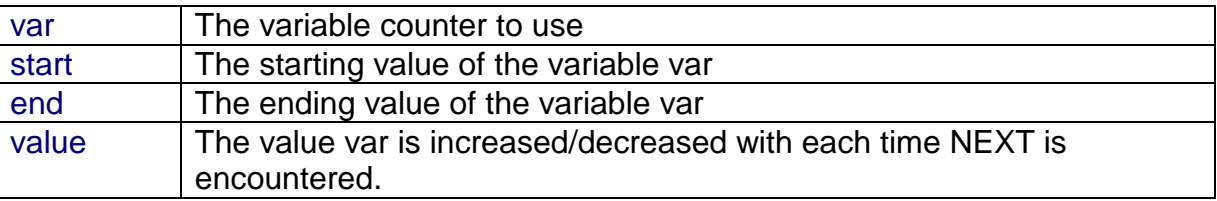

**var : Byte, Integer, Word, Long, Single. start: Byte, Integer, Word, Long, Single, Constant. end : Byte, Integer, Word, Long, Single, Constant. step : Byte, Integer, Word, Long, Single, Constant.**

For incremental loops, you must use TO. For decremental loops, you must use DOWNTO. You must end a FOR structure with the NEXT statement. The use of STEP is optional. By default, a value of 1 is used.

See also NEXT , EXIT FOR

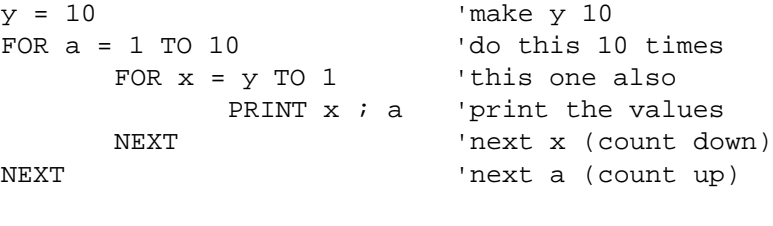

```
Dim S as Single
For S = 1 To 2 Step 0.1 Print S
Next
END
```
# **FOURTHLINE**

#### Action

Reset LCD cursor to the fourth line.

# **Syntax**

**FOURTHLINE**

#### **Remarks**

Only valid for LCD displays with 4 lines.

See also HOME , UPPERLINE , LOWERLINE , THIRDLINE , LOCATE

### Example

Dim a as byte  $a = 255$ LCD a Fourthline LCD a Upperline END

# FUSING

#### Action

Formats a floating-point value.

#### **Syntax**

var = Fusing( source, mask)

#### **Remarks**

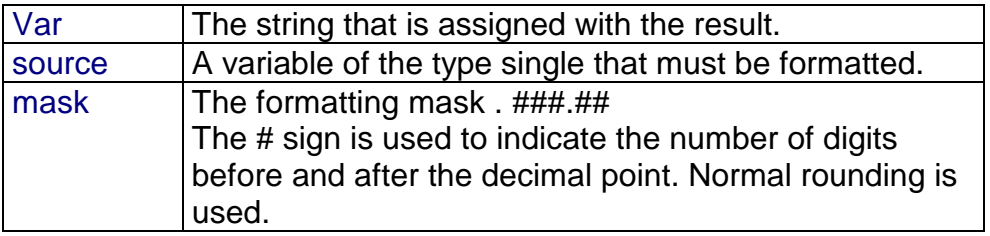

# See also

**STR** 

```
$large
Dim X As Single , Y As Single , Result As Single
Dim I As Integer
Dim Buf As String * 16
Input "Enter x " , X 'ask for 2 values
Input "Enter y " , Y
Print "X+Y=" ; : Result = X + Y : Print Result 'calculate
Print "X-Y=" ; : Result = X - Y : Print Result
Print "X/Y=" ; : Result = X / Y : Print Result
Print "X*Y=" ; : Result = X * Y : Print Result
Buf = Fusing(result , #.##) 'format a string
Print Buf 'print it
```
Retrieves the value of a resistor or a capacitor.

#### **Syntax**

 $var = GETRC(pin)$ 

#### **Remarks**

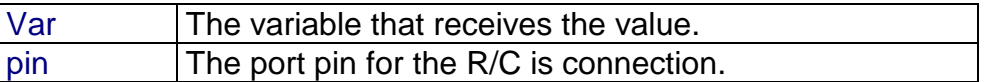

#### See also

{bmc Getrc.bmp}

#### **Example**

'--------------------------------------------------------------- ' GETRC.BAS ' retrieve resistor value ' Connect 10KOhm variable resistor from +5V to P1.7 for this example ' Connect 10nF capacitor from P1.7 to ground ' The GETRC(pin) function measures the time needed to charge the capacitor '---------------------------------------------------------------- Config Timer0 = Timer , Gate = Internal , Mode =  $1$  'the GETRC() functions needs timer 0 \$baud = 9600 'just my settings \$crystal = 11059200 Dim W As Word 'allocate space for variable Do 'forever W = Getrc(p1.7)  $\blacksquare$ Print W  $\qquad \qquad$  'print it Wait 1  $'$  wait a moment Loop

'return values for cap=10nF .The resistor values where measured with a DVM ' 250 for 10K9 ' 198 for 9K02 ' 182 for 8K04 ' 166 for 7K ' 154 for 6K02 ' 138 for 5K04 ' 122 for 4K04 ' 106 for 3K06 86 for 2K16 ' 54 for 1K00 ' 22 for 198 ohm ' 18 for 150 ohm ' 10 for 104 ohm ' 6 for 1 ohm (minimum)

'As you can see there is a reasonable linearity

'So you can do some math to get the resistor/capacitor value 'But the function is intended to serve as a rough indication for resistor values 'You can also change the capacitor to get larger values. 'With 10nF, the return value fits into a byte 'Of course the R or the C value must be known in order to calculate the other value.

# GETRC5

#### Action

Retrieves a RC5 infrared code and subaddress.

#### **Syntax**

GETRC5(address , command)

#### Remarks

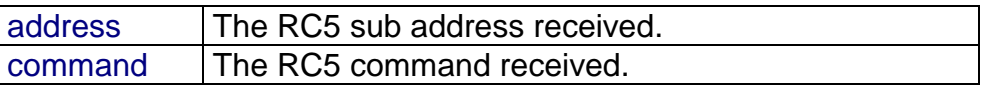

Use a sharp infrared receiver SFH506-36 and connect it to port pin 3.2 to use this command. This statement works together with the INT0 interrupt. See the example below on how to use it.

#### {bmc sfh506.bmp}

```
'----------------------------------------------------------------------------
                   RC5.BAS (c) 1999 MCS Electronics
' connect SFH506-36 IR-receiver to PORT 3.2 (INT0)
'----------------------------------------------------------------------------
Dim New As Bit
Dim Command As Byte , Subaddress As Byte
clr tcon.0
On Int0 Receiverc5 Nosave
Enable Int0
Enable Interrupts
Do
  If New = 1 Then 'received new code
    Print Command ; " " ; Subaddress
     New = 0 'reset new bit
  End If
Loop
```

```
Receiverc5: \qquad \qquad 'interrupt routine
  Getrc5(Subaddress, command)
 New = 1Return
```
# **GOSUB**

#### Action

Branch to and execute subroutine.

#### **Syntax GOSUB** label

#### **Remarks**

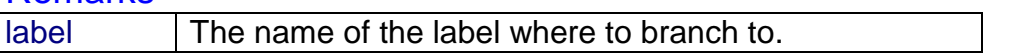

With GOSUB, your program jumps to the specified label, and continues execution at that label.

When it encounters a RETURN statement, program execution will continue after the GOSUB statement.

### See also

GOTO CALL

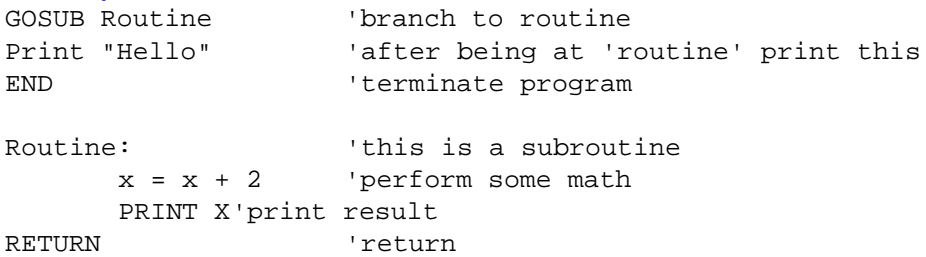

# **GOTO**

### Action

Jump to the specified label.

#### **Syntax GOTO** label

#### **Remarks**

Labels can be up to 32 characters long. When you use duplicate labels, the compiler will give you a warning.

See also GOSUB

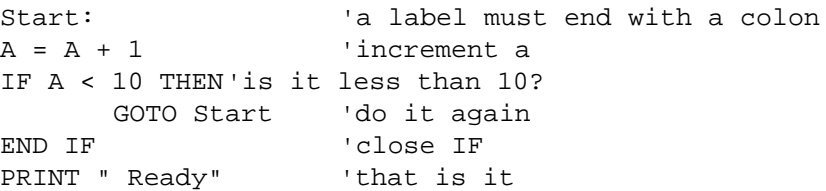

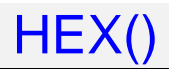

Returns a string representation of a hexadecimal number.

## **Syntax**

 $var =$  Hex( $x$ )

### **Remarks**

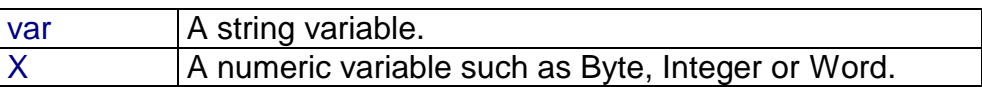

## See also

HEXVAL

```
Dim a as Byte, S as String * 10
a = 123s = Hex(a)Print s
End
```
Convert string representing a hexadecimal number into a numeric variable.

**Syntax** var **= HEXVAL(** x **)**

#### **Remarks**

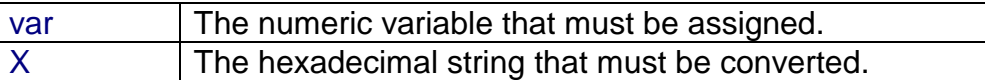

**var : Byte, Integer, Word, Long. x : String.**

The string that must be converted must have a length of 2 bytes ,4 bytes of 8 bytes, for bytes, integers/words and longs respectively.

#### Difference with QB

In QB you can use the VAL() function to convert hexadecimal strings. But since that would require an extra test for the leading &H signs, that are required in QB, a separate function was designed.

### See also

HEX , VAL , STR

```
Dim a as Integer, s as string * 15
s = "000A"a = Hexval(s) : Print a
End
```
Retrieves the most significant byte of a variable.

## **Syntax**

 $var = HIGH(s)$ 

### Remarks

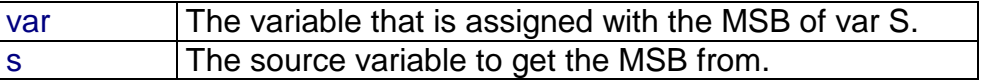

### See also

LOW

### Example

Dim I As Integer , Z As Byte I = &H1001  $Z = High(I)$  ' is 16
Place the cursor at the specified line at location 1.

## **Syntax HOME UPPER / LOWER /THIRD / FOURTH**

#### Remarks

If only HOME is used than the cursor will be set to the upperline. You can also specify the first letter of the line like: HOME U

See also CLS , LOCATE , LCD

## **Example**

Lowerline LCD " Hello" Home Upper LCD " Upper"

# I2CRECEIVE

#### Action

Receives data from an I2C serial device.

#### **Syntax**

**I2CRECEIVE** slave, var **I2CRECEIVE** slave, var ,b2W, b2R

#### **Remarks**

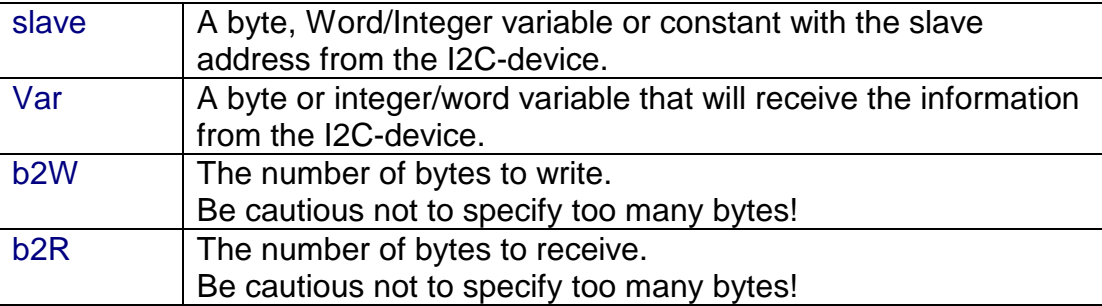

In BASCOM LT you could specify DATA for var, but since arrays are supported now you can specify and array instead of DATA.

This command works only with some additional hardware. See appendix D.

#### See also I2CSEND

#### Example

x = 0 'reset variable I2CRECEIVE slave, x 'get the value PRINT x 'print it

slave = &H40 'slave address of a PCF 8574 I/O IC

Dim buf(10) as String  $buf(1) = 1 : but(2) = 2$ I2CRECEIVE slave, buf(), 2, 1'send two bytes and receive one byte Print buf(1)  $\qquad \qquad$  'print the received byte

# I2CSEND

## Action

Send data to an I2C-device.

### **Syntax**

**I2CSEND** slave, var **I2CSEND** slave, var , bytes

### **Remarks**

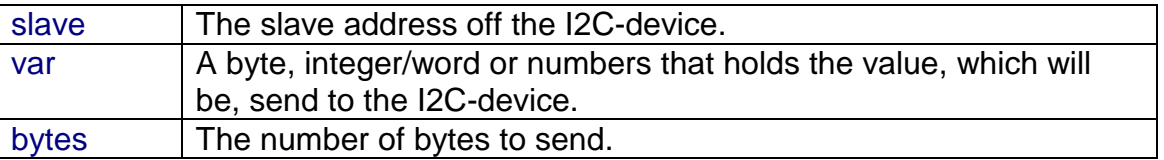

This command works only with additional hardware. See appendix D.

# See also

I2CRECEIVE

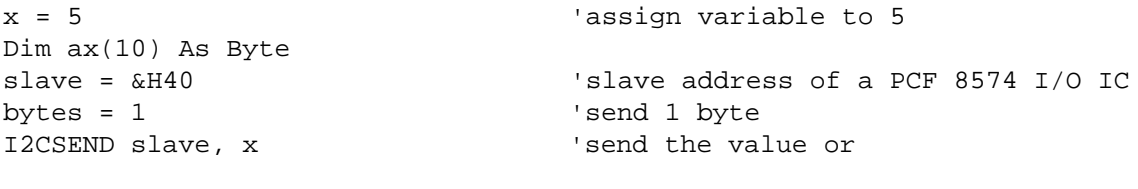

```
For a = 1 to 10
  ax(a) = a 'Fill dataspace
Next
bytes = 10I2CSEND slave,ax(),bytes
END
```
# I2START,I2CSTOP, I2CRBYTE, I2CWBYTE

#### Action

I2CSTART generates an I2C start condition. I2CSTOP generates an I2C stop condition. I2CRBYTE receives one byte from an I2C-device. I2CWBYTE sends one byte to an I2C-device.

#### **Syntax**

**I2CSTART I2CSTOP I2CRBYTE** var, 8/9 **I2CWBYTE** val

#### **Remarks**

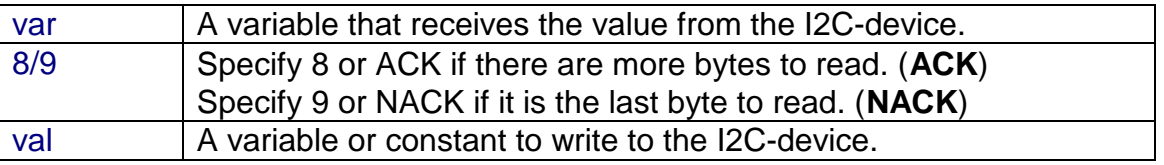

This command works only with additional hardware. See appendix D.

These functions are provided as an addition to the I2CSEND and I2CRECEIVE functions.

#### See also I2CRECEIVE I2CSEND

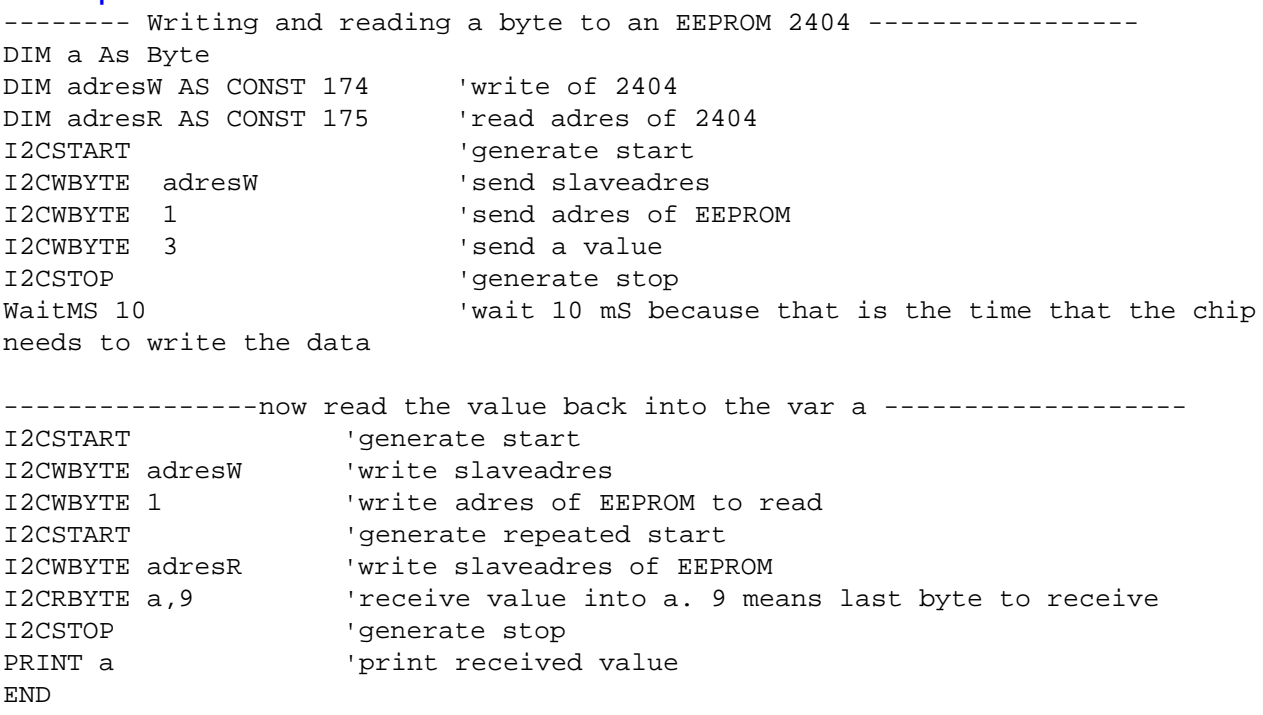

# IDLE

## Action

Put the processor into the idle mode.

**Syntax** IDLE

## Remarks

In the idle mode, the system clock is removed from the CPU but not from the interrupt logic, the serial port or the timers/counters.

The idle mode is terminated either when an interrupt is received or upon system reset through the RESET pin.

See also POWERDOWN

**Example** IDLE

Allows conditional execution or branching, based on the evaluation of a Boolean expression.

**Syntax IF** expression **THEN**

[ **ELSEIF** expression **THEN** ] [ **ELSE** ]

 **END IF**

**Remarks** expression | Any expression that evaluates to true or false.

New is te ability to use the one line version of IF : IF expression THEN statement [ ELSE statement ] The use of [ELSE] is optional.

Also new is the ability to test on bits : IF var.bit  $= 1$  THEN

See also ELSE , END IF

#### Example DIM A AS INTEGER  $A = 10$ IF A = 10 THEN  $'$  and  $'$  and  $'$  and  $'$  are  $'$  are  $'$  are  $'$  are  $'$  are  $'$  are  $'$  are  $'$  are  $'$  and  $'$  are  $'$  are  $'$  and  $'$  are  $'$  are  $'$  are  $'$  are  $'$  are  $'$  are  $'$  and  $'$  are  $'$  are  $'$  are  $'$  are PRINT " This part is executed." This will be printed ELSE PRINT " This will never be executed." 'this not END IF IF A = 10 THEN PRINT "New in BASCOM" IF A = 10 THEN GOTO LABEL1 ELSE PRINT "A<>10" LABEL1: REM The following example shows enhanced use of IF THEN IF A.15 = 1 THEN 'test for bit PRINT "BIT 15 IS SET" END IF REM the following example shows the 1 line use of IF THEN [ELSE] IF A.15 = 0 THEN PRINT "BIT 15 is cleared" ELSE PRINT "BIT 15 is set"

IF

Increments a variable by one.

## **Syntax**

**INCR** var

## **Remarks**

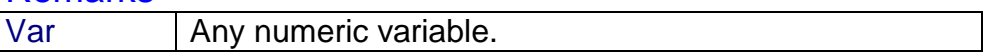

There are often situations where you want a number to be increased by 1. The **INCR** statement is faster then var = var + 1.

#### See also DECR

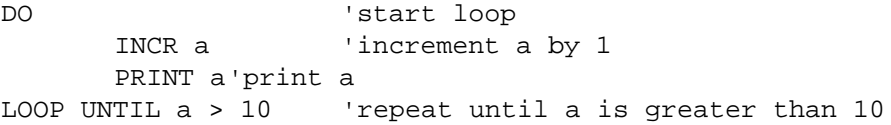

Returns the ASCII value of the first character in the serial input buffer.

#### **Syntax** var = **INKEY**

#### **Remarks**

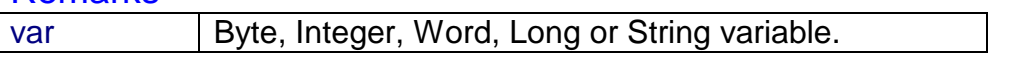

If there is no character waiting, a zero will be returned.

The INKEY routine can be used when you have a RS-232 interface on your uP. See the manual for a design of a RS-232 interface. The RS-232 interface can be connected to a comport of your computer.

## See also

**WAITKEY** 

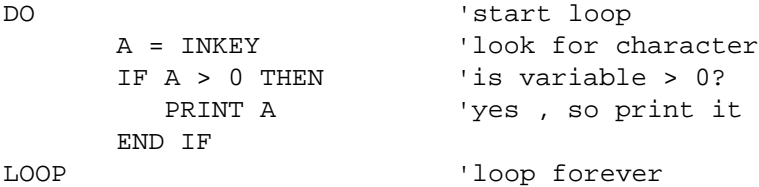

# INP()

## Action

Returns a byte read from a hardware port or external memory location.

### **Syntax**

var = **INP**(address)

### Remarks

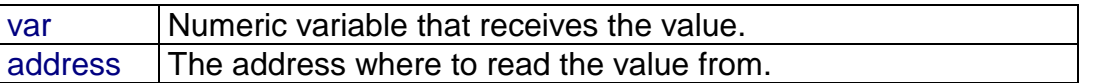

The INP statement only works on systems with an uP that can address external Memory.

#### See also **OUT**

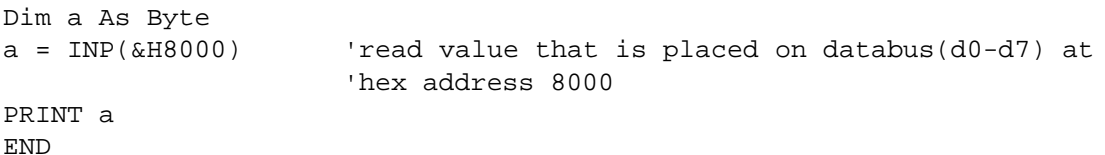

Read binary values from the serialport.

#### **Syntax**

INPUTBIN var1 [,var2]

#### **Remarks**

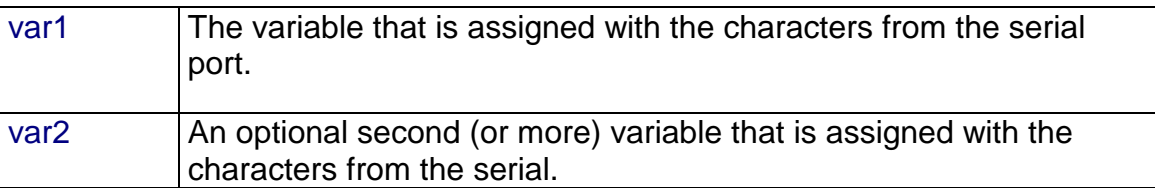

The number of bytes to read is depending from the variable you use. When you use a byte variable, 1 character is read from the serial port. An integer will wait for 2 characters and an array will wait until the whole array is filled.

Note that the INPUTBIN statement doesn't wait for a <RETURN> but just for the number of bytes.

See also PRINTBIN

#### **Example**

Dim a as Byte, C as Integer INPUTBIN a, c 'wait for 3 characters End

# INPUTHEX

Action

Allows input from the keyboard during program execution.

**Syntax** INPUTHEX [" prompt" ] , var [ , varn ] [ NOECHO ]

### Remarks

prompt An optional string constant printed before the prompt character. Var,varn A numeric variable to accept the input value. NOECHO Disables input echoed back to the Comport.

The INPUTHEX routine can be used when you have a RS-232 interface on your uP. See the manual for a design of an RS-232 interface.

The RS-232 interface can be connected to a serial communication port of your computer. This way you can use a terminal emulator and the keyboard as input device. You can also use the build in terminal emulator.

If var is a byte then the input must be 2 characters long. If var is an integer/word then the input must be 4 characters long. If var is a long then the input must be 8 characters long.

#### Difference with QB

In QB you can specify &H with INPUT so QB will recognise that a hexadecimal string is used. BASCOM implement a new statement: INPUTHEX.

#### See also **INPUT**

## Example

Dim x As Byte INPUTHEX " Enter a number " , x 'ask for input

## INPUT

#### Action

Allows input from the keyboard during program execution.

#### **Syntax**

**INPUT** [" prompt" ] , var [ , varn ] [ NOECHO ]

#### Remarks

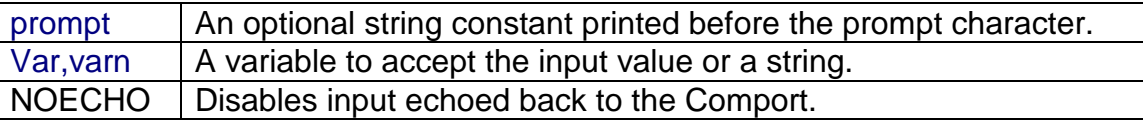

The INPUT routine can be used when you have an RS-232 interface on your uP. See the manual for a design of an RS-232 interface.

The RS-232 interface can be connected to a serial communication port of your computer. This way you can use a terminal emulator and the keyboard as an input device. You can also use the build in terminal emulator.

#### Difference with QB

In QB you can specify &H with INPUT so QB will recognise that a hexadecimal string is used. BASCOM implements a new statement : INPUTHEX.

# See also

INPUTHEX PRINT

```
'--------------------------------------------------------------
               ' (c) 1997,1998 MCS Electronics
'--------------------------------------------------------------
' file: INPUT.BAS
' demo: INPUT, INPUTHEX
'--------------------------------------------------------------
'To use another baudrate and crystalfrequency use the
'metastatements $BAUD = and $CRYSTAL =
$baud = 1200 'try 1200 baud for example
$crystal = 12000000 '12 MHz
Dim V As Byte , B1 As Byte
Dim C As Integer , D As Byte
Dim S As String * 15 'only for uP with XRAM support
Input "Use this to ask a question " , V
Input B1 'leave out for no question
Input "Enter integer " , C
Print C
```
Inputhex "Enter hex number (4 bytes) " , C Print C Inputhex "Enter hex byte (2 bytes) " , D Print D Input "More variables " , C , D Print C ; " " ; D Input C Noecho 'suppress echo Input "Enter your name " , S Print "Hello " ; S Input S Noecho 'without echo Print S End

Send constant or variable to LCD display.

#### **Syntax**

**LCD** x

#### **Remarks**

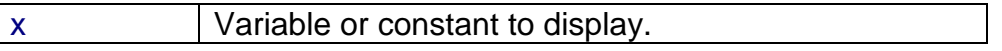

More variables can be displayed separated by the **;** -sign LCD a ; b1 ; " constant" The LCD statement behaves just like the PRINT statement.

#### See also

LCDHEX , \$LCD CONFIG LCD

#### Example

'-------------------------------------------------------------- ' (c) 1997,1998 MCS Electronics '-------------------------------------------------------------- ' file: LCD.BAS ' demo: LCD, CLS, LOWERLINE, SHIFTLCD, SHIFTCURSOR, HOME ' CURSOR, DISPLAY '-------------------------------------------------------------- Dim A As Byte Config Lcd = 16 \* 2  $\cdot$  'configure lcd screen 'other options are 16 \* 4 and 20 \* 4, 20 \* 2 'When you don't include this option 16 \* 2 is assumed '\$LCD = address will turn LCD into 8-bit databus mode ' use this with uP with external RAM and/or ROM because it Ain't need the port pins ! Cls 'clear the LCD display Lcd "Hello world." The same of the top line in the top line in the top line Wait 1 Lowerline  $\qquad \qquad$  'select the lower line Wait 1 Lcd "Shift this." This we display this at the lower line Wait 1 For  $A = 1$  To 10 Shiftlcd Right  $\qquad$  'shift the text to the right Wait 1  $'$  'wait a moment Next For  $A = 1$  To  $10$ Shiftlcd Left  $\qquad$  'shift the text to the left Wait 1  $'$  'wait a moment Next Locate 2, 1  $\qquad$  'set cursor position Lcd "\*" 'display this

Wait 1  $\blacksquare$ Shiftcursor Right 'shift the cursor Lcd "@"  $\qquad \qquad$  'display this Wait 1  $'$  'wait a moment Home Upper 'select line 1 and return home Lcd "Replaced." The contract of the text contract the text Wait 1  $'$  'wait a moment Cursor Off Noblink 'hide cursor Wait 1  $\blacksquare$ Cursor On Blink 'show cursor Wait 1  $'$  wait a moment Display Off 'turn display off Wait 1  $'$  'wait a moment Display On  $'$  turn display on '-----------------NEW support for 4-line LCD------ Thirdline Lcd "Line 3" Fourthline Lcd "Line 4" Home Third 'goto home on line three Home Fourth Home F  $\qquad$  'first letterer also works Locate 4 , 1 : Lcd "Line 4" Wait 1 'Now lets build a special character 'the first number is the characternumber (0-7) 'The other numbers are the rowvalues 'Use the LCD tool to insert this line Deflcdchar 0 , 31 , 17 , 17 , 17 , 17 , 17 , 31 , 0' replace ? with number (0-7) Deflcdchar 1 , 16 , 16 , 16 , 16 , 16 , 16 , 16 , 31' replace ? with number (0-7) Cls 'cls is needed after deflcdchar Lcd  $Chr(0)$  ;  $Chr(1)$  'print the special character '----------------- Now use an internal routine ------------ Acc = 1  $'$  'value into ACC Call Write lcd  $\qquad \qquad$  'put it on LCD End

# **LCDHEX**

### Action

Send variable in hexadecimal format to the LCD display.

### **Syntax LCDHEX** var

### **Remarks**

var **Variable to display.** 

## **var1 : Byte, Integer, Word, Long, Single, Constant.**

The same rules apply as for PRINTHEX.

## See also

LCD

## **Example**

Dim a as byte  $a = 255$ LCD a Lowerline LCDHEX a End

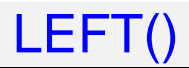

Return the specified number of leftmost characters in a string.

## **Syntax**

var <sup>=</sup>**Left(**var1 , n **)**

## **Remarks**

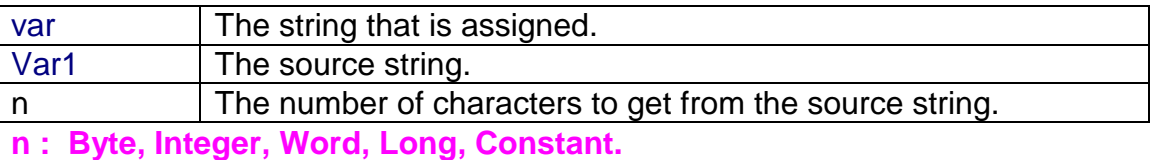

For string operations, all the strings must be of the same type : internal or external.

```
Dim s As XRAM String * 15, z As XRAM String * 15
s = "ABCDEFG"
z = \text{Left}(s, 5)Print z 'ABCDE'
End
```
Returns the length of a string.

## **Syntax**

 $var = LEN($  string  $)$ 

## **Remarks**

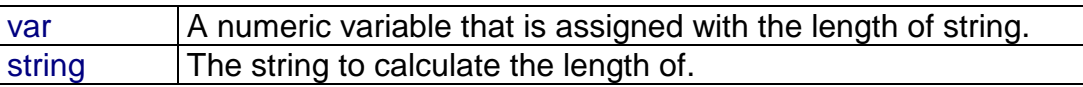

## Example

Dim S As String \* 12 Dim A As Byte  $S = "test"$  $A = Len(s)$ Print A ' prints 4

Load specified TIMER with a value for autoreload mode.

#### **Syntax LOAD** TIMER , value

#### **Remarks**

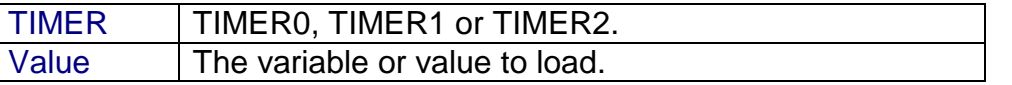

When you use the ON TIMERx statement with the TIMER/COUNTER in mode 2, you can specify on which interval the interrupt must occur. The value can range from 1 to 255 for TIMER0 and TIMER1. For TIMER2 the range is 1-65535.

The LOAD statement calculates the correct reload value out of the parameter. The formula :  $TLx = THx = (256 \text{-value})$ For TIMER2 : RCAP2L = RCAP2H = (65536 - value)

The load statement is not intended to assign/read a value to/from the timers/counters. Use COUNTERx instead.

See additional hardware for more details

Example

LOAD TIMER0, 100 'load TIMER0 with 100

Will generate : Mov tl0,#h'9C Mov th0,#h'9C

LOAD TIMER2, 1000 Will generate: Mov RCAP2L,#24 Mov RCAP2H,#252

# LOCATE

## Action

Moves the LCD cursor to the specified position.

**Syntax LOCATE** y **,** x

### **Remarks**

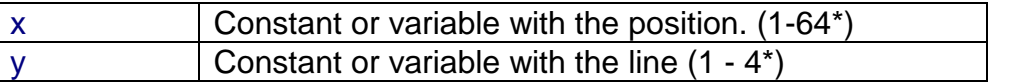

\* Depending on the used display

See also CONFIG LCD , LCD , HOME , CLS

## **Example**

LCD "Hello" Locate 1,10  $LCD$  "\*"

# **LOOKUP**

#### Action

Returns a value from a table.

#### **Syntax** var **=LOOKUP(** value**,** label **)**

#### **Remarks**

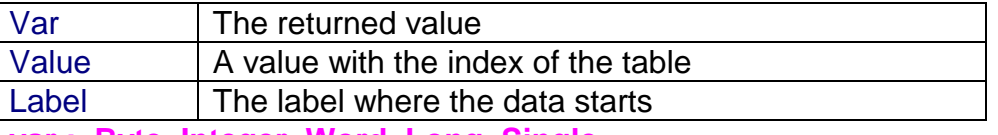

**var : Byte, Integer, Word, Long, Single. value : Byte, Integer, Word, Long, Constant.**

#### **Difference with BASCOM LT**

In BASCOM LT, the lookup function only works with byte tables. In BASCOM-8051, you can use it with integer, word, long and single types too.

# See also

LOOKUPSTR

## Example

DIM b1 As Byte , I as Integer  $b1 = Lookup(1, dta)$ Print b1 <sup>'</sup> Prints 2 (zero based)  $I = Lookup(0, DTA2)$ End DTA: DATA 1,2,3,4,5 DTA2: 'integer data 1000% , 2000%

# LOOKUPSTR

## Action

Returns a string from a table.

### **Syntax**

var =LOOKUPSTR( value, label )

#### **Remarks**

var The string returned value A value with the index of the table. The index is zero-based. That is, 0 will return the first element of the table. Label The label where the data starts Value : Byte, Integer, Word, Long, Constant. Range(0-255)

#### See also LOOKUP

#### Example

```
Dim s as string, idx as Byte
idx = 0 : s = LookupStr(idx, Sdata)Print s 'will print 'This'
End
```
Sdata: Data "This" , "is" ,"a test"

Retrieves the least significant byte of a variable.

## **Syntax**

 $var =$  LOW (s)

## **Remarks**

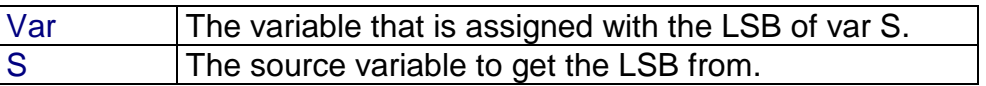

## See also

HIGH

## **Example**

Dim I As Integer , Z As Byte  $I = \&H1001$  $Z = Low(I)$  ' is  $1$ 

# **LOWERLINE**

## Action

Reset the LCD cursor to the lowerline.

## **Syntax LOWERLINE**

## **Remarks**

-

See also UPPERLINE , THIRDLINE , FOURTHLINE , HOME

## **Example**

LCD "Test" LOWERLINE LCD "Hello" End

Convert a variable into its BCD value.

#### **Syntax**

var1 <sup>=</sup>**MAKEBCD**(var2)

#### **Remarks**

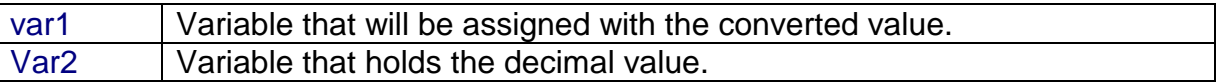

When you want to use an I2C clock device, which stores its values as BCD values you can use this function to convert variables from decimal to BCD.

For printing the bcd value of a variable, you can use the BCD() function.

## See also

MAKEDEC BCD()

```
Dim a As Byte
a = 65LCD a
Lowerline
LCD BCD(a)
a = MakeBCD(a)LCD " " ; aEnd
```
# MAKEINT()

## Action

Compact two bytes into a word or integer.

### **Syntax**

varn = MAKEINT(LSB, MSB)

## **Remarks**

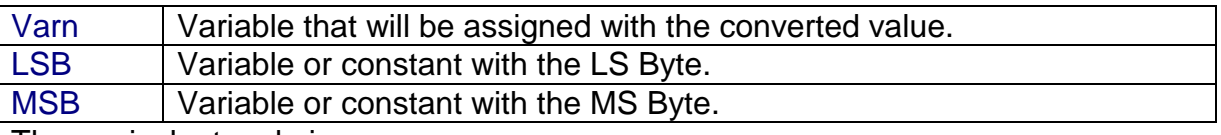

The equivalent code is:  $varn = (256 * MSB) + LSB$ 

## See also

MAKEDEC BCD()

#### Example

Dim a As Integer, I As Integer  $a = 2$  $I = MakeINT(a , 1) 'I = (1 * 256) + 2 = 258$ 

End

# MakeDEC()

### Action

Convert a BCD byte or Integer/Word variable to its DECIMAL value.

### **Syntax**

var1 <sup>=</sup>**MAKEDEC**(var2)

### **Remarks**

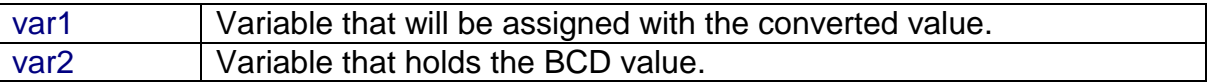

When you want to use an I2C clock device, which stores its values as BCD values you can use this function to convert variables from BCD to decimal.

## See also

MAKEBCD

## **Example**

Dim a As Byte  $a = 65$ LCD a Lowerline  $LCD BCD(a)$ a = MakeDEC(a) LCD "  $"$  ; a End

The MID function returns part of a string (a sub string). The MID statement replaces part of a string variable with another string.

**Syntax** var <sup>=</sup>**MID(**var1 ,st [, l] **) MID(**var ,st [, l] **)** = var1

#### **Remarks**

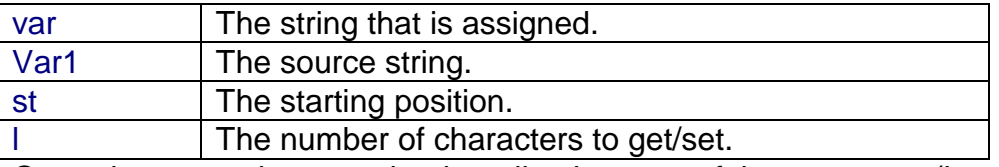

Operations on strings require that all strings are of the same type(internal or external)

## See also

LEFT , RIGHT

```
Dim s As XRAM String * 15, z As XRAM String * 15
s = "ABCDEFG"
z = Mid(s, 2, 3)Print z 'BCD
z="12345"
Mid(s, 2, 2) = zPrint s 'A12DEFG
End
```
Returns the remainder of a division.

## **Syntax**

ret = var1 **MOD** var2

## **Remarks**

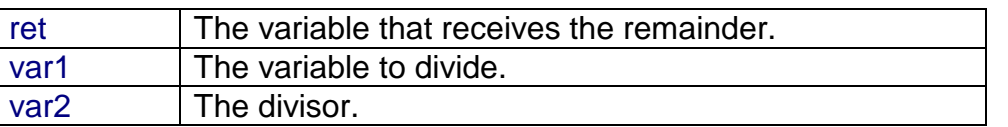

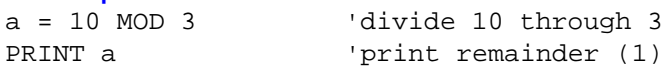

Ends a FOR..NEXT structure.

## **Syntax**

**NEXT** [var]

## **Remarks**

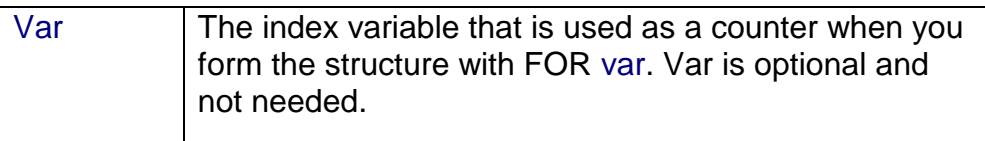

You must end each FOR statement with a NEXT statement.

## See also

FOR

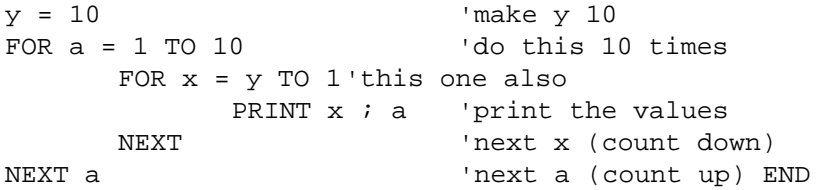

Execute subroutine when specified interrupt occurs.

## **Syntax**

**ON** interrupt label [NOSAVE]

#### **Remarks**

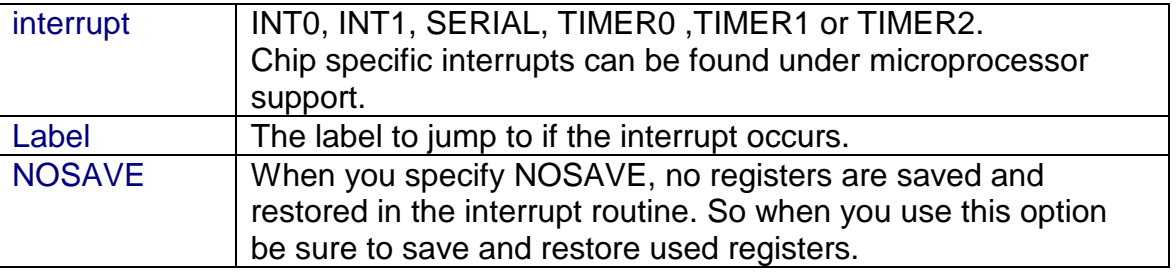

You must return from the interrupt routine with the RETURN statement. You may have only one RETURN statement in your interrupt routine because the compiler restores the registers and generates a RETI instruction when it encounters a RETURN statement in the ISR.

You can't use TIMER1 when you are using SERIAL routines such as PRINT, Because TIMER1 is used as a BAUD RATE generator.

When you use the INT0 or INT1 interrupt you can specify on which condition the interrupt must be triggered.

You can use the Set/Reset statement in combination with the TCON-register for this purpose.

SET TCON.0 : trigger INT0 by falling edge. RESET TCON.0 : trigger INT0 by low level. SET TCON.2 : trigger INT1 by falling edge. RESET TCON.2 : trigger INT1 by low level.

See Hardware for more details

#### **Example** ENABLE INTERRUPTS ENABLE INT0 'enable the interrupt ON INT0 Label2 nosave 'jump to label2 on INT0 DO 'endless loop LOOP END Label2: PRINT " An hardware interrupt occurred!" " "print message RETURN

Branch to one of several specified labels, depending on the value of a variable.

## **Syntax**

**ON** var [**GOTO**] [**GOSUB**] label1 **[**, label2 **]**

### **Remarks**

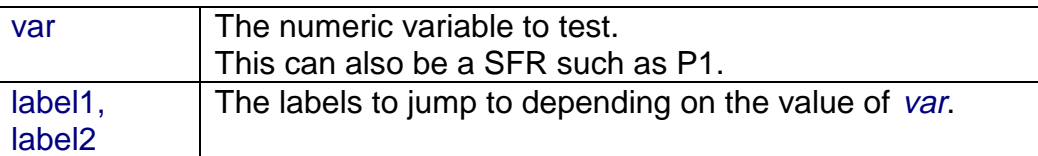

Note that the value is zero based. So when  $var = 0$ , the first specified label is jumped/branched.

## **Example**

```
x = 2 'assign a variable interrupt
ON x GOSUB lbl1, lbl2,lbl3 'jump to label lbl3
x=0ON x GOTO lbl1, lbl2 , lbl3
END
lbl3:
  PRINT " lbl3"
RETURN
Lbl1:
```
Lbl2:

# OPEN - CLOSE

#### Action

Opens and closes a device.

#### **Syntax**

OPEN "device" for MODE As #channel CLOSE #channel

#### **Remarks**

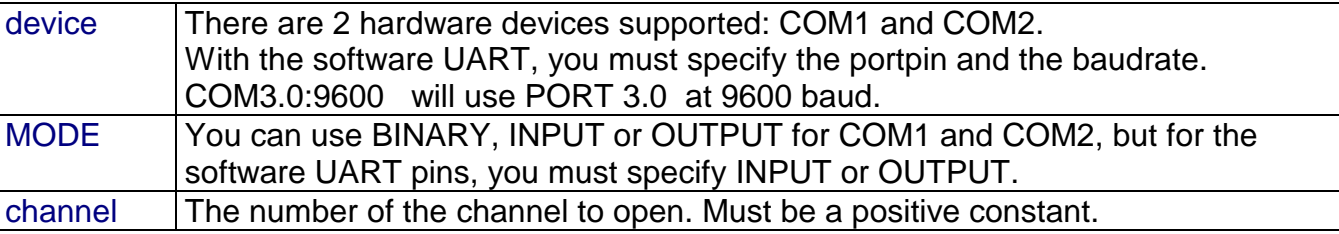

Since there are uP's such as the 80537 with 2 serial channels on board, the compiler must know which serial port you want to use. That is why the OPEN statement is implemented. With only 1 serial port on board, you don't need this statement. The statements that support the device are PRINT , PRINTHEX, INPUT and INPUTHEX.

Every opened device must be closed using the CLOSE #channel statement. Of course, you must use the same channel number.

The software UART, only supports the GET and PUT statements to retrieve and send data. COM1: and COM2: are hardware ports, and can be used with PRINT etc.

#### See also

#### Example 1

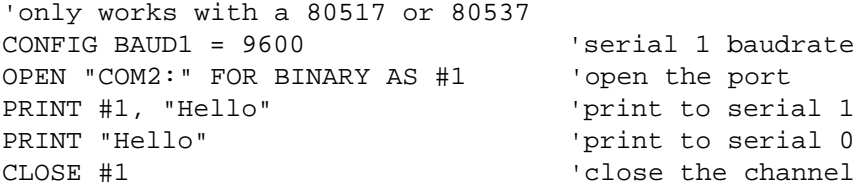

#### Example 2

'works with every port pin Dim A As Byte , S As String \* 16 , I As Byte , Dum As Byte

'a software comport is named after the pin you use 'for example P3.0 will be "COM3.0:" (so there is no P) 'for software comports, you must provide the baudrate 'So for 9600 baud, the devicename is "COM3.0:9600" 'When you want to use the pin for sending, you must open the device for OUTPUT 'When you want to use the pin for receiving, you must open the device for INPUT

'At this time only variables can be send and received with the PUT and GET statements.

```
'In the feature PRINT etc. will support these software comports.
Open "com3.1:9600" For Output As #1 \qquad 'p3.1 is normally
used for tx so testing is easy
Open "com3.0:9600" For Input As #2 'p3.0 is normally
used for RX so testing is easy
S = "test this" 'assign string
Dum = Len(s) 'get length of string
For I = 1 To Dum \qquad 'for all characters from left to right
 A = Mid(s , I , 1) 'get character
 Put #1, A ' 'write it to comport
Next
Do
 Get #2, A \overline{a} , A
 Put #1, A \overline{a} 'write it back
  Print A 'use normal channel
Loop
\begin{tabular}{ll} \textbf{Close & #1} & \textbf{ \texttt{} } \\ \textbf{ \texttt{} } \end{tabular} \end{tabular} \begin{tabular}{ll} \textbf{ {} \texttt{+} } \end{tabular} \begin{tabular}{ll} \textbf{ {} \texttt{+} } \end{tabular} \begin{tabular}{ll} \textbf{ {} \texttt{+} } \end{tabular} \end{tabular} \begin{tabular}{ll} \textbf{ {} \texttt{+} } \end{tabular} \begin{tabular}{ll} \textbf{ {} \texttt{+} } \end{tabular} \begin{tabular}{ll} \textbf{ {} \texttt{+} } \end{tabular} \device
Close #2
End
```
# **OUT**

### Action

Sends a byte to a hardware port or external memory address.

#### **Syntax**

**OUT** address, value

#### **Remarks**

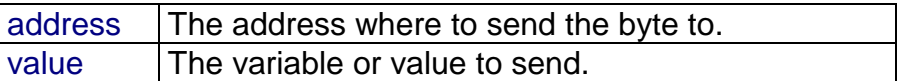

The OUT statement only works on systems with an uP that can address external Memory.

## See also

INP

### Example

Dim a as byte<br>OUT & H8000,1 'send 1 to the databus(d0-d7) at hex address 8000 END

Will generate : Mov A,#1 Mov dptr,#h'8000 Movx @dptr,a

P1 and P3 are special function registers that are treated as variables.

#### **Syntax**

 $Px = var$ var = **Px**

#### **Remarks**

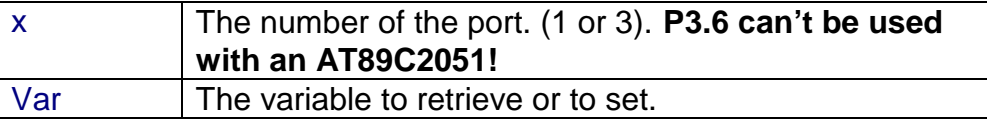

Note that other processors can have additional ports such as P0,P2,P4 etc. When you select the proper **.DAT** file, you can also use these ports as variables. In fact, you can use any SFR as a variable in BASCOM.

 $ACC = 0$  'will reset the accumulator for example

See hardware for a more detailed description of the ports.

```
Dim a as BYTE, b1 as BIT
a = P1 \begin{array}{ccc} \text{a} & = & \text{p1} \\ \text{a} & = & \text{a} & \text{OR} & 2 \end{array} 'manipulate it
                         'manipulate it
P1 = a \qquad 'set port 1 with new value<br>P1 = &B10010101 'use binary notation
                         'use binary notation
P1 = &HAF 'use hex notation
b1 = P1.1 'read pin 1.1
P1.1 = 0 'set it to 0
```
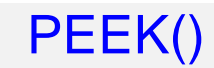

Returns a byte stored in internal memory.

#### **Syntax**

var **= PEEK(** address **)**

#### **Remarks**

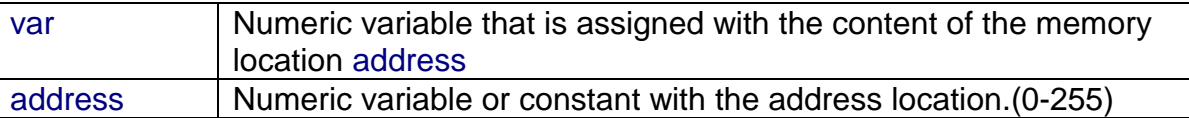

## See also

POKE , CPEEK , INP , OUT

```
DIM a As Byte
a = Peek( 0 ) 'return the first byte of the internal memory ( r0 )End
```
Write a byte to an internal memory location.

## **Syntax**

**POKE** address , value

## **Remarks**

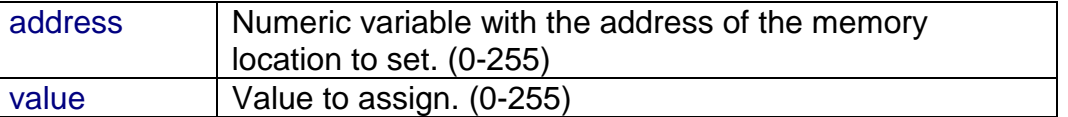

Be careful with the POKE statement because you can change variables with it that can cause your program to function incorrect.

## See also

PEEK , CPEEK , INP , OUT

#### Example

POKE 127, 1 'write 1 to address 127 End

# POWERDOWN

## Action

Put processor into powerdown mode.

**Syntax** POWERDOWN

## **Remarks**

The powerdown mode stops the system clock completely. The only way to reactivate the micro controller is by system reset.

See also IDLE

**Example** POWERDOWN

Send output to the RS-232 port.

#### **Syntax**

**PRINT** var ; " constant"

#### Remarks

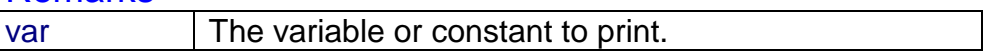

You can use a semicolon (;) to print more than one variable at one line. When you end a line with a semicolon, no linefeed will be added.

The PRINT routine can be used when you have a RS-232 interface on your uP. See the manual for a design of a RS-232 interface.

The RS-232 interface can be connected to a serial communication port of your computer. This way you can use a terminal emulator as an output device.

You can also use the build in terminal emulator.

## See also

PRINTHEX , INPUT , OPEN , CLOSE

```
'--------------------------------------------------------------
             ' (c) 1997,1998 MCS Electronics
'--------------------------------------------------------------
' file: PRINT.BAS
' demo: PRINT, PRINTHEX
'--------------------------------------------------------------
Dim A As Byte , B1 As Byte , C As Integer
A = 1Print "print variable a " ; A
Print \qquad \qquad 'new line
Print "Text to print." (CONSTANT to print
B1 = 10
Printhex B1 \qquad 'print in hexa notation
C = &HA000 \overline{C} = &HA000
Printhex C \qquad \qquad 'print in hex notation
Print C \qquad \qquad \text{print in decimal notation}C = -32000Print C
Printhex C
Rem Note That Integers Range From -32767 To 32768
End
```
## PRINTBIN

## **Action**

Print binary content of a variable to the serial port.

### **Syntax**

PRINTBIN var [,varn]

#### **Remarks**

var The variable which value is send to the serial port. varn Optional variables to send.

PRINTBIN is equivalent to PRINT CHR(var); but whole arrays can be printed this way.

When you use a Long for example, 4 bytes are printed.

#### See also INPUTBIN

## Example

Dim a(10) as Byte, c as Byte For  $c = 1$  To  $10$  $a(c) = a$  'fill array Next PRINTBIN a(1) 'print content

## PRINTHEX

#### **Action**

Sends a variable in hexadecimal format to the serial port.

#### **Syntax PRINTHEX** var

#### **Remarks**

var The variable to print.

The same rules apply to PRINTHEX as PRINT.

The PRINTHEX routine can be used when you have a RS-232 interface on your uP. See the manual for a design of a RS-232 interface. The RS-232 interface can be connected to a serial communication port of your computer. This way you can use a terminal emulator as an output device. You can also use the build in terminal emulator.

See also PRINT , INPUTHEX

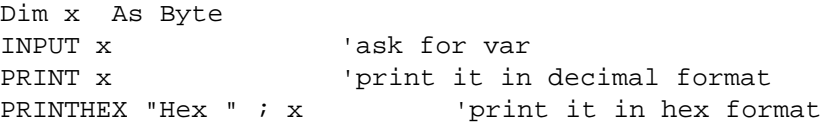

Sets the priority level of the interrupts.

#### **Syntax**

PRIORITY SET / RESET interrupt

#### Remarks

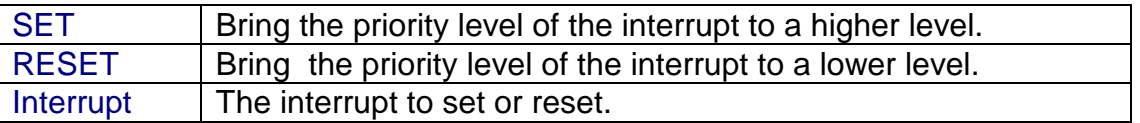

The interrupts are: **INT0, INT1, SERIAL, TIMER0, TIMER1 and TIMER2.**

Interrupt INT0 always has the highest priority.

When more interrupts occur at the same time the following order is used to handle the interrupts.

Note that other microprocessors can have additional/other interrupt setting. Read microprocessor support to check the additions.

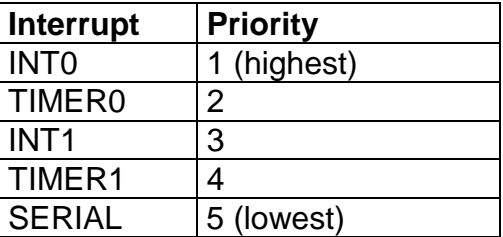

### **Example**

PRIORITY SET SERIAL 'serial int highest level ENABLE SERIAL 'enable serial int ENABLE TIMER0 'enable timer0 int 'activate interrupt handler ON SERIAL label 'branch to label if serial int occur DO 'loop for ever LOOP Label: 'start label PRINT " Serial int occurred." 
let us 'print message

RETURN TELLER THE TELLER TECHNIC METER IN THE TELLER TELLER TELLER TELLER TELLER TELLER TELLER TELLER TELLER T

Reads those values and assigns them to variables.

#### **Syntax READ** var

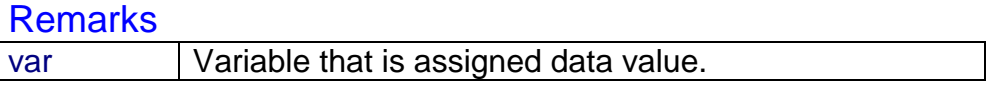

It is best to place the DATA lines at the end of your program.

#### Difference with QB

It is important that the variable is of the same type as the stored data.

### See also DATA , RESTORE

#### Example

Dim A As Byte, I As Byte, C As Integer, S As XRAM String \* 10 RESTORE dta FOR  $a = 1$  TO 3 READ i : PRINT i NEXT RESTORE DTA2 READ C : PRINT C READ C : PRINT C Restore dta3 : Read s : Print s END dta: Data 5,10,15 dta2: Data 1000%, -2000% dta3: Data " hello"

Instruct the compiler that comment will follow.

## **Syntax**

**REM** or **'**

## **Remarks**

You can comment your program for clarity. You can use REM or **'** followed by your comment. All statements after REM or **'** are treated as comment so you cannot use statements after a REM statement.

New is the possibility to use block comments: '( start block comment print "This will not be compiled ') end block comment

Note that the starting ' sign will ensure compatibility with QB

#### **Example**

REM TEST.BAS version 1.00 PRINT a' " this is comment : PRINT " hello" ^--- this will not be executed!

# RESET

## Action

Reset a bit of a PORT (P1.x, P3.x) or an internal bit/byte/integer/word variable.

## **Syntax**

**RESET** bit **RESET** var.x

## **Remarks**

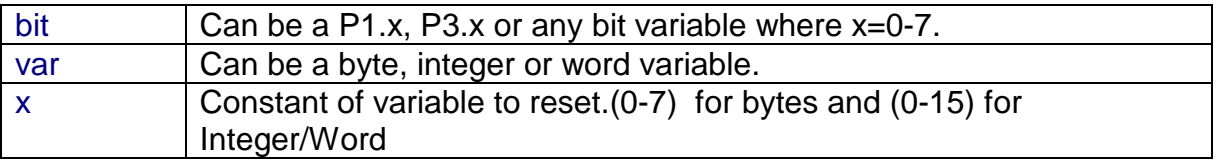

## See also

SET

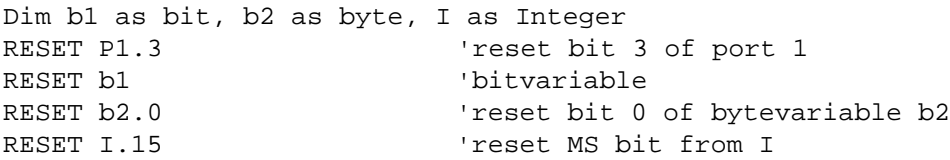

## **RESTORE**

#### Action

Allows READ to reread values in specified DATA statements.

## **Syntax**

**RESTORE** label

#### **Remarks**

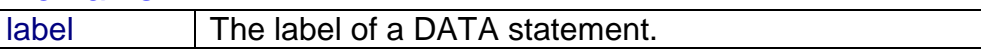

## See also

DATA , READ

#### Example

DIM a AS BYTE, I AS BYTE RESTORE dta FOR  $a = 1$  TO 3 READ a : PRINT a NEXT RESTORE DTA2 READ I : PRINT I READ I : PRINT I END DTA1: Data 5, 10, 100 DTA2: Data -1%, 1000%

Integers must end with the %-sign. (Integer : <0 or >255)

# RETURN

#### Action

Return from a subroutine.

## **Syntax**

**RETURN**

## **Remarks**

Subroutines must be ended with a related RETURN statement. Interrupt subroutines must also be terminated with the Return statement.

## See also

GOSUB

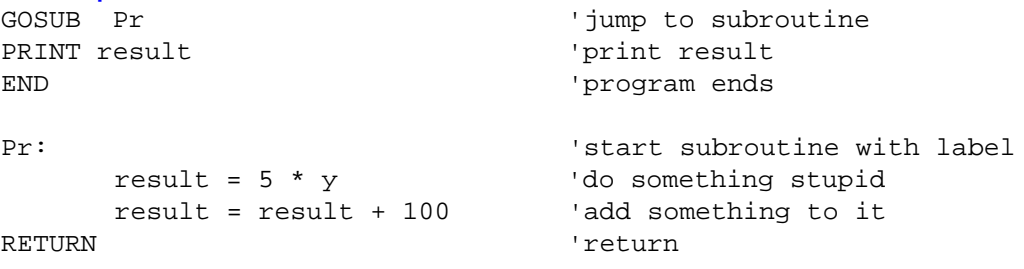

Return a specified number of rightmost characters in a string.

## **Syntax**

var <sup>=</sup>**RIGHT(**var1 ,st **)**

## **Remarks**

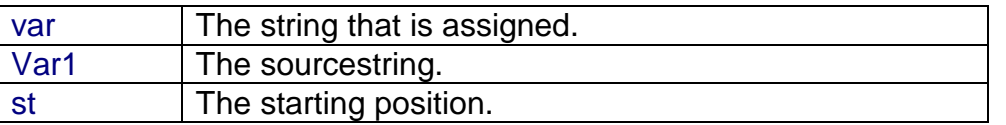

All strings must be of the same datatype, internal or external.

#### See also LEFT , MID

```
Dim s As XRAM String * 15, z As XRAM String * 15
s = "ABCDEFG"
z = Right(s, 2)Print z 'FG
End
```
## **ROTATE**

#### Action

Shifts all bits one place to the left or right.

#### **Syntax**

**ROTATE** var **, LEFT/RIGHT** [ **,** shifts]

#### Remarks

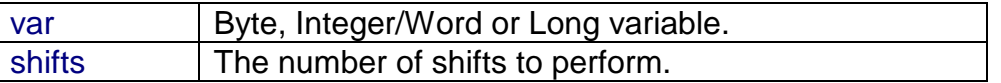

Note that the carryflag goes into the LSB or MSB depending on the shift direction. This works just like the ASM statements RLC and RRC. When this behaviour is not wanted, clear the carry bit before a shift with the CLR C statement.

#### See also

SHIFTIN , SHIFTOUT

#### **Example**

Dim a as Byte  $a = 128$ ROTATE a, LEFT , 2 Print a  $1$ Generated code : Mov R7,#2 Mov R0,#h'21 Mov a,@r0 Rlc a Djnz r7,\*-1 Mov @r0,a

## **SELECT**

#### Action

Executes one of several statement blocks depending on the value of an expression.

#### **Syntax**

**SELECT CASE** var  **CASE** test1 **:** statements [**CASE** test2 **:** statements ] **CASE ELSE :** statements **END SELECT**

#### **Remarks**

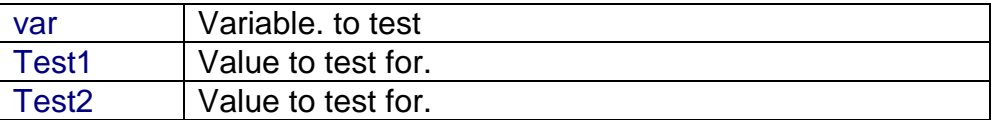

### See also

-

## Example

Dim b2 as byte SELECT CASE b2 'set bit 1 of port 1 CASE 2 : PRINT "2" CASE 4 : PRINT "4" CASE IS >5 : PRINT ">5" 'a test requires the IS keyword CASE ELSE END SELECT END

Set a bit of a PORT(P1.x,P3.x) or a bit/byte/integer/word variable.

#### **Syntax**

**SET** bit **SET** var.x

## **Remarks**

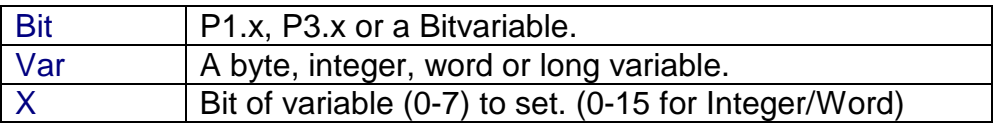

## See also

RESET

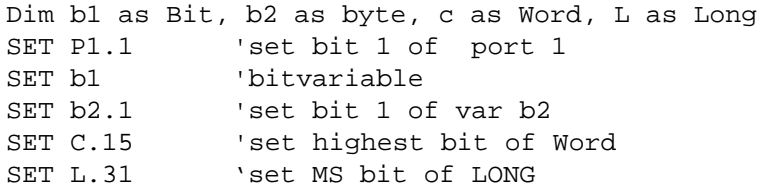

# **SHIFTCURSOR**

## Action

Shift the cursor of the LCD display left or right by one position.

#### **Syntax SHIFTCURSOR LEFT / RIGHT**

# See also

**SHIFTLCD** 

## **Example**

LCD "Hello" SHIFTCURSOR LEFT End

Shifts a bitstream in or out a variable.

#### **Syntax**

SHIFTIN pin , pclock , var , option SHIFTOUT pin , pclock , var , option

#### **Remarks**

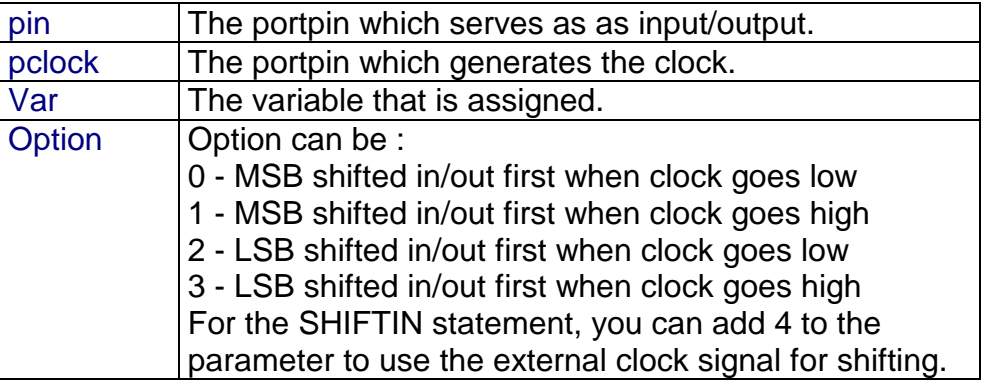

It depends on the type of the variable, how many shifts will occur. When you use a byte, 8 shifts will occur and for an integer, 16 shifts will occur.

#### See also

#### Example Dim a as byte SHIFTIN P1.0 , P1.1 , a , 0 SHIFTOUT P1.2 , P1.1 , a , 0 For the SHIFTIN example the following code is generated: Setb P1.1 Mov R0,#h'21 Mov r2,#h'01 \_\_UNQLBL1: Mov r3,#8 \_\_UNQLBL2: Clr P1.1 Nop Nop Mov c,P1.0 Rlc a Setb P1.1 Nop Nop Djnz r3,\_\_UNQLBL2 Mov @r0,a Dec r0 Djnz r2,\_\_UNQLBL1 Of course it depends on the parameter, which code will be generated. To shift with an external clock signal: SHIFTIN P1.0, P1.1 , a , 4 'add 4 for external clock

Generated code: Mov R0,#h'21 Mov r2,#h'01 \_\_UNQLBL1: Mov r3,#8 \_\_UNQLBL2: Jnb P1.1,\*+0 Mov c,P1.0 Rlc a Jb P1.1,\*+0 Djnz r3,\_\_UNQLBL2 Mov @r0,a Dec r0 Djnz r2,\_\_UNQLBL1

## **SHIFTLCD**

## Action

Shift the LCD display left or right by one position.

#### **Syntax SHIFTLCD LEFT / RIGHT**

## **Remarks**

-

See also **SHIFTCURSOR** 

## **Example**

LCD "Very long text" SHIFTLCD LEFT Wait 1 SHIFTLCD RIGHT End

**Action** Sends pulses to a port pin.

### **Syntax SOUND** pin, duration, frequency

#### **Remarks**

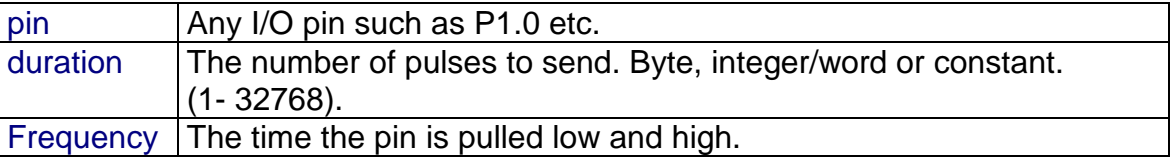

When you connect a speaker or a buzzer to a port pin (see hardware) , you can use the SOUND statement to generate some tones.

The port pin is switched high and low for frequency uS. This loop is executed *duration* times.

#### See also

-

## **Example**

SOUND P1.1 , 10000, 10 'BEEP End

Returns a string that consists of spaces.

**Syntax** var <sup>=</sup>**SPACE(**x **)**

#### **Remarks**

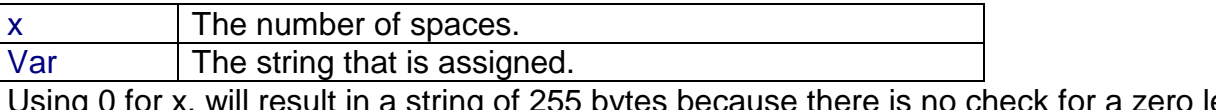

Using 0 for x, will result in a string of 255 bytes because there is no check for a zero length assign.

```
Dim s as XRAM String * 15, z as XRAM String * 15
s = Space(5)Print " \{ " \} " \} " \{ \} "
Dim A as Byte
A = 3S = Space(a)Genereated code for last 2 lines :
; ---------- library routine -----------
_sStr_String:
Mov @r1,a
Inc r1
Djnz r2,_sStr_String
Clr a
Mov @r1,a
Ret
;---------------------------------------
Mov R1,#h'22 ; location of string
Mov R2,h'21 ; number of spaces
Mov a,#32
Acall _sStr_String
```
Reads a value from the SPI-bus.

### **Syntax**

SPIIN var, bytes

#### **Remarks**

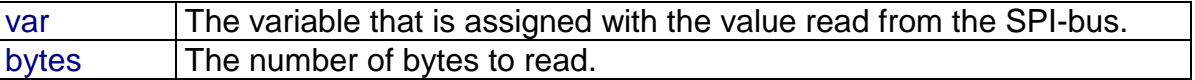

### See also SPIOUT , CONFIG SPI

```
Dim a(10) as byte
CONFIG SPI = SOFT, DIN = P1.0, DOUT = P1.1, CS=P1.2, CLK = P1.3SPIIN a(1), 4 Tread 4 bytes
```
Sends a value of a variable to the SPI-bus.

## **Syntax**

SPIOUT var , bytes

#### Remarks

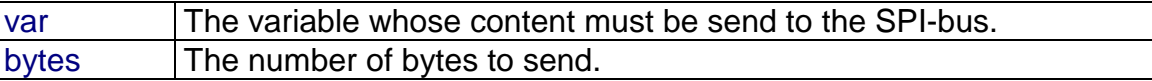

See also SPIIN , CONFIG SPI

#### Example

CONFIG SPI = SOFT,  $DIN = P1.0$ ,  $DOUT = P1.1$ ,  $CS=P1.2$ ,  $CLK = P1.3$ Dim a(10) as Byte , X As Byte SPIOUT a(1), 5 'send 5 bytes

SPIOUT X, 1 'send 1 byte

# **START**

### Action

Start the specified timer/counter.

#### **Syntax START** timer

#### **Remarks**

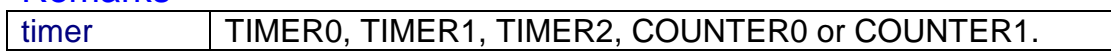

You must start a timer/counter in order for an interrupt to occur (when the external gate is disabled).

TIMER0 and COUNTER0 are the same device.

#### See also STOP TIMERx

## **Example**

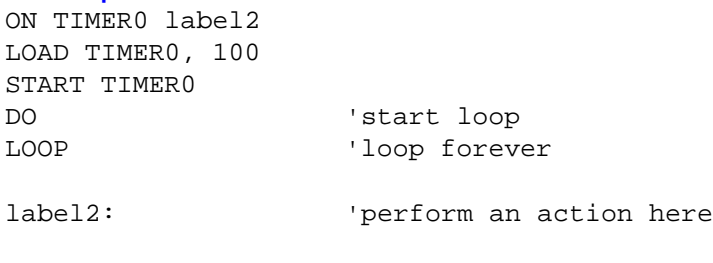

RETURN

## **STOP**

#### **Action**

Stop program execution.

### **Syntax STOP**

#### **Remarks**

**END** can also be used to terminate a program.

When an END or STOP statement is encountered, a never-ending loop is generated.

#### **Example**

STOP 'thats it

PRINT var 'print something

# STOP TIMERx

## Action

Stop the specified timer/counter.

## **Syntax**

### **STOP** timer

**Remarks** 

timer | TIMER0, TIMER1, TIMER2, COUNTER0 or COUNTER1.

You can stop a timer when you don't want an interrupt to occur.

TIMER0 and COUNTER0 are the same.

See also START TIMERx

#### Example

'-------------------------------------------------------------- ' (c) 1997,1998 MCS Electronics

'--------------------------------------------------------------

' demo: ON TIMER0 ' \*TIMER1 is used for RS-232 baudrate generator '-------------------------------------------------------------- Dim Count As Byte , Gt As Byte Config Timer0 = Timer , Gate = Internal , Mode =  $2$ 'Timer0 = counter : timer0 operates as a counter 'Gate = Internal : no external gate control 'Mode = 2 : 8-bit auto reload (default) On Timer0 Timer 0 int Load Timer0 , 100  $\blacksquare$  'when the timer reaches 100 an interrupt 'will occur Enable Interrupts The Use of interrupts Enable Timer0  $\blacksquare$ Rem Setting Of Priority Priority Set Timer0 (and the light of this priority Start Timer0  $\qquad \qquad$  'start the timer Count = 0 'reset counter Do Input "Number " , Gt Print "You entered : " ; Gt Loop Until Gt = 1 'loop until users presses ESC key Stop Timer0 End Rem The Interrupt Handler For The Timer0 Interrupt Timer\_0\_int: Inc Count If Count = 2 Then Print "Timer0 Interrupt occured" Count  $= 0$  End If Return

Returns a string representation of a number.

**Syntax** var **= Str(** x **)**

#### **Remarks**

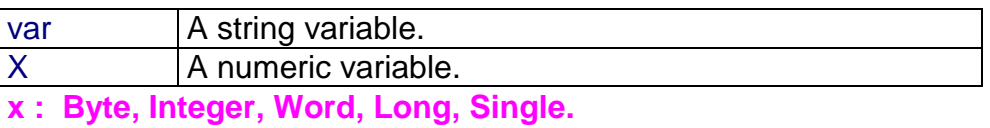

The string must be big enough to store the string.

#### See also VAL

#### Difference with QB

In QB STR() returns a string with a leading space. This behaviour is not in BASCOM.

```
Dim a as Byte, S as XRAM String * 10
a = 123s = Str(a)Print s
End
```
Returns a string consisting of m repetitions of the character with ASCII Code n.

## **Syntax**

var <sup>=</sup>**STRING(**m ,n **)**

## **Remarks**

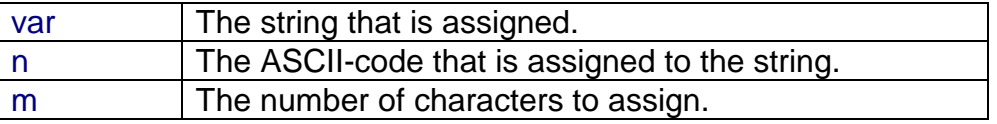

Since a string is terminated by a 0 byte, you can't use 0 for n.

Using 0 for m will result in a string of 255 bytes, because there is no check on a length assign of 0. When you need this let us know.

## See also

SPACE

```
Dim s as XRAM String * 15
s = String(5, 65)Print s 'AAAAA
End
```
Defines a Sub procedure.

### **Syntax SUB Name[**(var1)**]**

#### **Remarks**

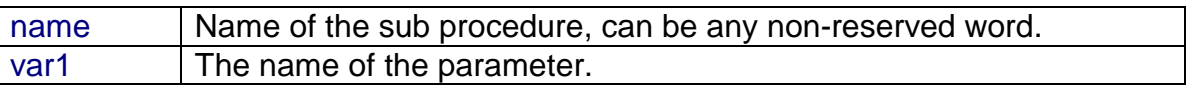

You must end each subroutine with the END SUB statement.

You must Declare Sub procedures before the SUB statement. The parameter names and types must be the same in both the declaration and the Sub procedure.

Parameters are global to the application.

That is the used parameters must be dimensioned with the DIM statement. Therefore, the variables can be used by the program and sub procedures. The following examples will illustrate this:

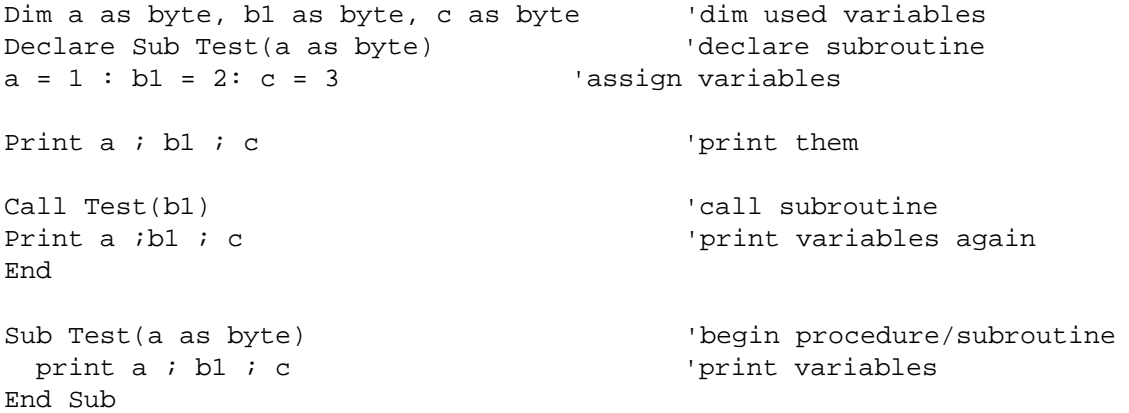

See also CALL, DECLARE

## **Example**

-

Exchange two variables of the same type.

## **Syntax**

SWAP var1, var2

#### **Remarks**

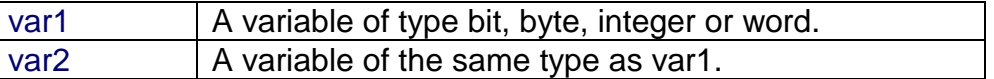

After the swap, var1 will hold the value of var2 and var2 will hold the value of var1.

#### **Example**

Dim a as integer,b1 as integer  $a = 1 : b1 = 2$  'assign two integers<br>SWAP  $a, b1$  'swap them SWAP  $a$ ,  $b1$ PRINT a ; b1

# **THIRDLINE**

## Action

Reset LCD cursor to the third line.

# **Syntax**

**THIRDLINE**

## **Remarks**

-

See also UPPERLINE , LOWERLINE , FOURTHLINE

## **Example**

Dim a as byte  $a = 255$ LCD a Thirdline LCD a Upperline End

# UPPERLINE

## Action

Reset LCD cursor to the upperline.

## **Syntax**

**UPPERLINE**

## **Remarks**

-

See also LOWERLINE THIRDLINE FOURTHLINE

## Example

Dim a as byte  $a = 255$ LCD a Lowerline LCD a Upperline End

# VAL()

## Action

Converts a string representation of a number into a number.

**Syntax** 

var **= Val(** s **)**

### **Remarks**

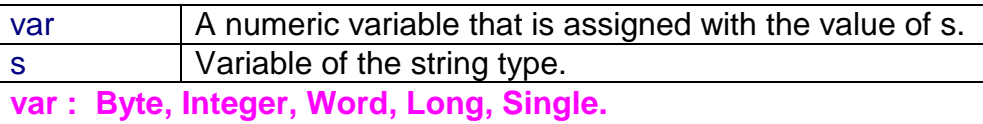

See also **STR** 

```
Dim a as byte, s As XRAM string * 10
s = "123"a = Val(s) 'convert string
Print a
End
```
# VARPTR()

## Action

Retrieves the memory-address of a variable.

## **Syntax**

var = VARPTR( var2 )

#### **Remarks**

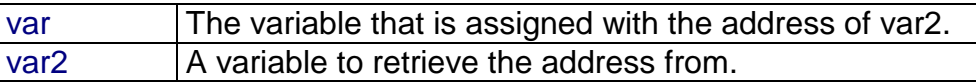

## See also

PEEK POKE

## Example

Dim I As Integer , B1 As Byte  $B1 = Varptr(I)$ 

Generated code: Mov h'23,#h'21

Suspends program execution for a given time.

#### **Syntax** WAIT seconds

#### **Remarks**

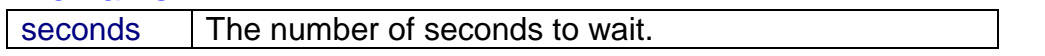

The delay time is based on a clockfrequency of 12 Mhz. No accurate timing is possible with this command. When you use interrupts, the delay can be extended.

## See also

DELAY

# Example<br>WAIT 3

'wait for three seconds Print "\*"
# **WAITKEY**

# Action

Wait until a character is received in the serial buffer.

# **Syntax**

var = **WAITKEY**

# **Remarks**

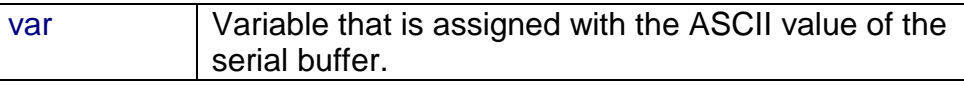

**var : Byte, Integer, Word, Long, String.**

See also

INKEY

# **Example**

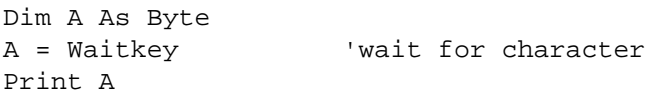

### **Action**

Suspends program execution for a given time in mS.

## **Syntax** WAITMS mS

### Remarks

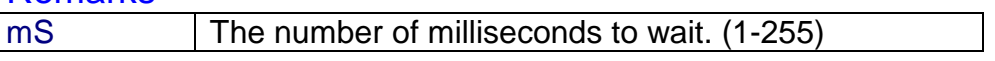

The delay time is based on a clock frequency of 12 Mhz. No accurate timing is possible with this command. In addition, the use of interrupts can slow this routine. This statement is provided for the I2C statements. When you write to an EEPROM you must wait for 10 mS after the write instruction.

# See also

DELAY WAIT

# Example<br>WAITMS 10

Print "\*"

'wait for 10 mS

# WHILE .. WEND

# **Action**

Executes a series of statements in a loop, as long as a given condition is true.

**Syntax WHILE** condition statements **WEND**

# **Remarks**

If the condition is true then any intervening statements are executed until the WEND statement is encountered.

BASCOM then returns to the WHILE statement and checks condition.

If it is still true, the process is repeated.

If it is not true, execution resumes with the statement following the WEND statement.

# See also

DO .. LOOP

# **Example**

```
WHILE a \leq 10PRINT a
      INC a
WEND
```
# Hardware - LCD display

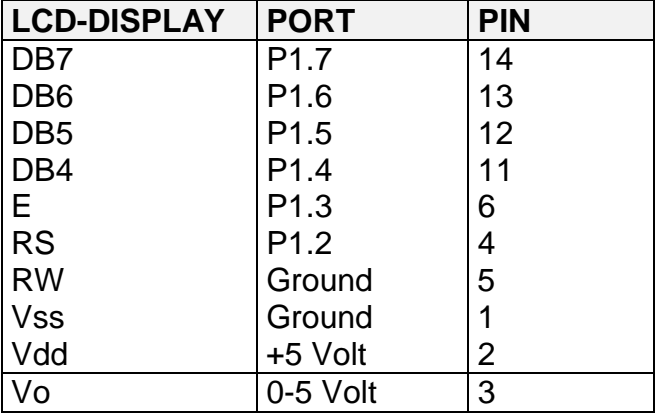

The LCD display can be connected as follows:

This leaves P1.1 and P1.0 and P3 for other purposes.

You can change the LCD pin layout from the Options LCD menu. You can select the display used with the CONFIG LCD statement.

The LCD display operates in 4-bit mode. See the \$LCD statement for operation in 8-bit mode.

BASCOM supports many statements to control the LCD display. For those who want to have more control, the example below shows how to do so.

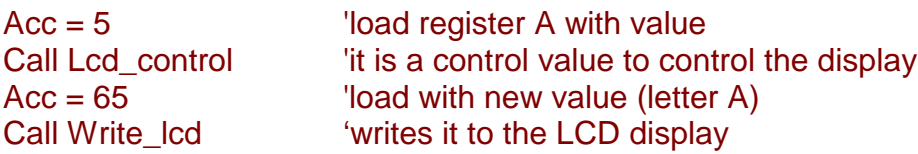

Note that lcd\_control and write\_lcd are assembler subroutines which can be called from BASCOM.

See manufacture details from your LCD display for the correct assignment.

# Microprocessor support

Some microprocessors have additional features compared to the AT89C2051/8051.

**8032/8052/AT89S8252** TIMER2

#### **AT89S8252**

WATCHDOG DATA EEPROM Alternative port-pin functions

**80515,80535,80517,80535 GFTAD** WATCHDOG BAUDRATE GENERATOR INTERRUPTS and PRIORITY

**80517,80537** GETAD WATCHDOG BAUDRATE GENERATOR BAUDRATE GENERATOR1 INTERRUPTS and PRIORITY

# AT898252 WATCHDOG

The AT89S8252 has a build in watchdog timer.

A watchdog timer is a timer that will reset the uP when it reaches a certain value. So during program execution this WD-timer must be reset before it exceeds its maximum value.

This is used to be sure a program is running correct.

When a program crashes or sits in an endless loop it will not reset the WD-timer so an automatic reset will occur resulting in a restart.

**START WATCHDOG** 'will start the watchdog timer. **STOP WATCHDOG** 'will stop the watchdog timer. **RESET WATCHDOG** 'will reset the watchdog timer.

See also CONFIG WATCHDOG

## **Example**

'----------------------------------------------------- ' (c) 1998 MCS Electronics ' WATCHD.BAS demonstrates the AT89S8252 watchdog timer ' select 89s8252.dat !!! '----------------------------------------------------- Config Watchdog = 2048 **budget** 'reset after 2048 mSec Start Watchdog  $\qquad \qquad$  'start the watchdog timer Dim I As Word

```
For I = 1 To 10000
 Print I 'print value
   ' Reset Watchdog
  'you will notice that the for next doesnt finish because of the reset
   'when you unmark the RESET WATCHDOG statement it will finish because the
   'wd-timer is reset before it reaches 2048 msec
Next
End
```
# **WATCHDOG**

The AT89S8252 has a build in watchdog timer.

A watchdog timer is a timer that will reset the uP when it reaches a certain value.

So during program execution this WD-timer must be reset before it exceeds its maximum value. This is used to be sure a program is running correct.

When a program crashes or sits in an endless loop it will not reset the WD-timer so an automatic reset will occur resulting in a restart.

### **CONFIG WATCHDOG** = value

value The time in mS it takes the WD will overflow, causing a reset. Possible values are : 16,32,64,128,256,512,1024 or 2048

**START WATCHDOG** will start the watchdog timer. **STOP WATCHDOG** will stop the watchdog timer. **RESET WATCHDOG** will reset the watchdog timer.

## **Example**

DIM A AS INTEGER CONFIG WATCHDOG = 2048 'after 2 seconds a reset will occur START WATCHDOG  $\qquad \qquad$  'start the WD  $D<sub>O</sub>$  PRINT a  $a = a + 1$  'notice the reset REM RESET WATCHDOG 'delete the REM to run properly LOOP END

# DATA EEPROM

The AT89S8252 has a build in 2Kbytes flash EEPROM. You can use this to store data. Two statements are provided: WRITEEEPROM and READEEPROM.

## **WRITEEEPROM** var [, address ]

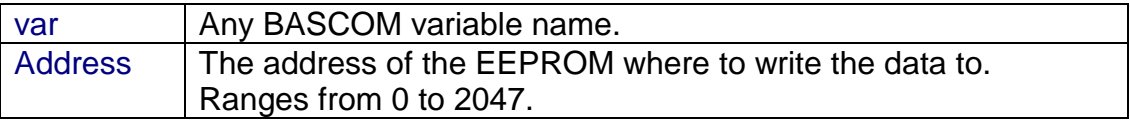

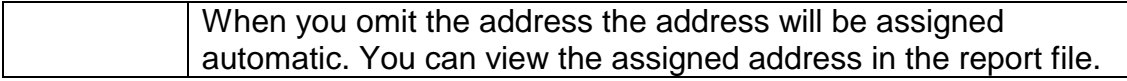

## **READEEPROM** var [, address ]

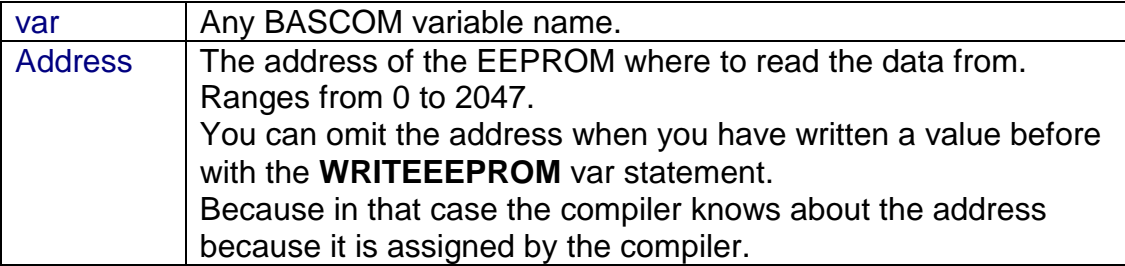

#### **Example**

Dim S As String \* 15 , S2 As String \* 10  $S = "Hello" : S2 = "test"$ Dim L As Long  $L = 12345678$ Writeeeprom S Writeeeprom S2 'write strings Writeeeprom L Your Communication of the long  $S = "" : S2 = "" : L = 0$  'clear variables Readeeprom L : Print L Readeeprom S : Print S Readeeprom S2 : Print S2 End

The AT89S8252 ports have alternative functions. The followng table shows the alternative functions.

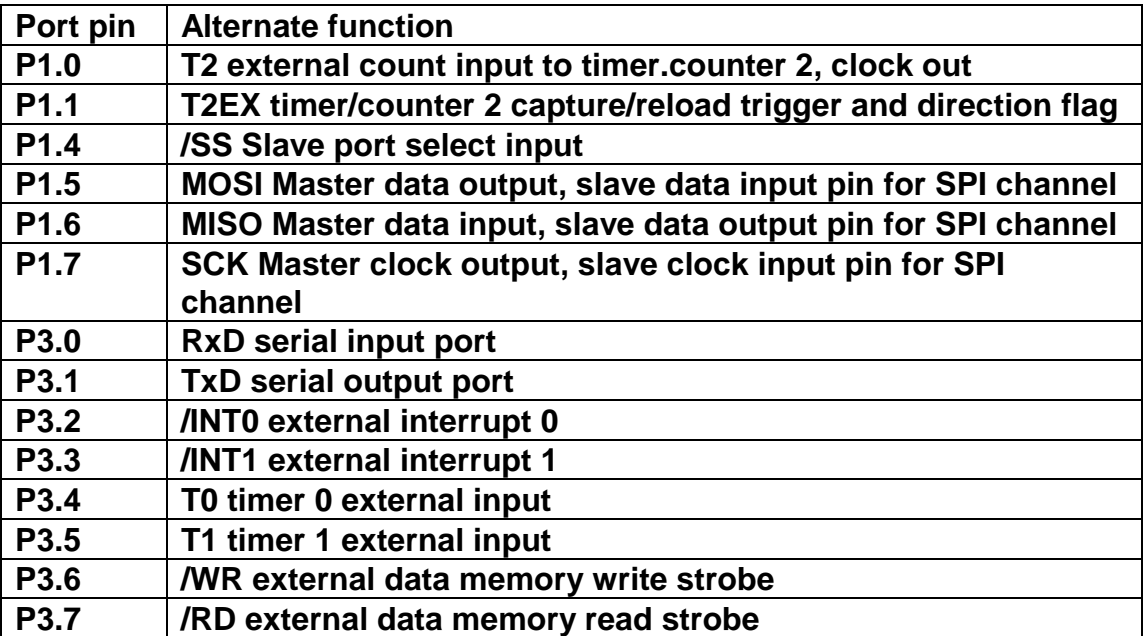

**/ Means active low**

Some microprocessors have an additional timer on board : TIMER2.

This section describes the 8032 compatible TIMER2 and is not compatible with th TIMER2 found in the 80C535 and others.

TIMER2 is a 16-bit timer/counter which can operate as either an event timer or an event counter. TIMER2 has three main operating modes : capture, auto-reload(up or down counting) , and baud rate generator.

### **Capture mode**

In the capture mode there are two options :

 $\bullet$  16-bit timer/counter, which upon overflowing sets, bit TF2, the TIMER2 overflow bit. This bit can be used to generate an interrupt.

Counter mode : CONFIG TIMER2 = COUNTER, GATE = INTERNAL, MODE = 1

Timer mode: CONFIG TIMER2=TIMER, GATE= INTERNAL,MODE =1

 As above but with the added future that a 1 to 0 transition on at external input T2EX causes the current values in the TIMER2 registers TL2 and TH2 to be captured into the capture registers RCAP2L and RCAP2H.

Counter mode: CONFIG TIMER2 = COUNTER, GATE = EXTERNAL, MODE = 1

Timer mode: CONFIG TIMER2=TIMER,GATE=EXTERNAL,MODE=1

In addition the transition at T2EX causes bit EXF2 in T2CON to be set and EXF2 like TF2 can generate an interrupt.

The TIMER2 interrupt routine can interrogate TF2 and EXF2 to determine which event caused the interrupt.

(There is no reload value in this mode. Even when a capture event occurs from T2EX the counter keeps on counting T2EX pin transitions or osc/12 pulses)

#### **Auto reload mode**

In the 16-bit auto reload mode, TIMER2 can be configured as a timer or counter, which can be programmed to count, up or down. The counting direction is determined by bit DCEN. TIMER2 will default to counting up to **&H**FFFF and sets the TF2 overflow flag bit upon overflow. This causes the TIMER2 registers to be reloaded with the 16-bit value in RCAP2L and RCAP2H.

The values in RCAP2L and RCAP2H are pre-set by software means.

Counter mode: CONFIG TIMER2=COUNTER,GATE=INTERNAL,MODE=0

Timer mode: CONFIG TIMER2=COUNTER,GATE=INTERNAL,MODE=0

If EXEN2=1 then a 16-bit reload can be triggered either by an overflow or by a 1 to 0 transition at input T2EX. This transition also sets the EXF2 bit. The TIMER2 interrupt, if enabled, can be generated when either TF2 or EXF2 are 1.

Counter mode: CONFIG TIMER2=COUNTER,GATE=EXTERNAL,MODE=0

Timer mode: CONFIG TIMER2=TIMER,GATE=EXTERNAL,MODE=0

TIMER2 can also count up or down. This mode allows pin T2EX to control the direction of count. When logic 1 is applied at pin T2EX TIMER2 will count up. TIMER2 will overflow at **&H**FFFF and sets the TF2 flag, which can then generate an interrupt, if the interrupt is enabled. This timer overflow also causes the 16-bit value in RCAP2L en RCAP2H to be reloaded in to the timer registers TL2 and TH2.

Counter mode: CONFIG TIMER2=COUNTER,GATE=INTERNAL/EXTERNAL,MODE=0,DIRECTION=UP

Timer mode: CONFIG TIMER2=COUNTER,GATE=INTERNAL/EXTERNAL,MODE=0,DIRECTION=UP

Logic 0 applied at pin T2EX causes TIMER2 to count down. The timer will under flow when TL2 and TH2 become equal to the value stored in RCAP2L and RCAP2H. TIMER2 under flows sets the TF2 flag and causes **&H**FFFF to be reloaded into the timer registers TL2 and TH2.

Counter mode: **CONFIG** TIMER2=COUNTER,GATE=INTERNAL/EXTERNAL,MODE=0,DIRECTION=DOWN

Timer mode: **CONFIG** TIMER2=COUNTER,GATE=INTERNAL/EXTERNAL,MODE=0,DIRECTION=DOWN

The external flag TF2 toggles when TIMER2 under flows or overflows. The EXF2 flag does not generate an interrupt in counter UP/DOWN mode.

#### **Baud rate generator**

This mode can be used to generate a baud rate for the serial port. TIMER1 can be used for an other task this way. CONFIG TIMER2=TIMER,GATE=INTERNAL,MODE=2

#### **Receive only**

This mode can be used to generate the baudrate for the receiver only. TIMER1 can be used for the transmission with an other baudrate. CONFIG TIMER2=TIMER,GATE=INTERNAL,MODE=3

Note that TIMER1 must be setup from assembler this way.

### **Transmit only**

This mode can be used to generate the baud rate for transmitter only. TIMER1 can be used for the reception with an other baudrate. CONFIG TIMER2=TIMER,GATE=INTERNAL,MODE=4

Note that TIMER1 must be set-up from assembler this way. **Clock output**

Some 8052 deviants have the ability to generate a 50% duty cycle clock on P1.0. CONFIG TIMER2=TIMER,MODE=5

The output frequency = (fOSC **/** 4) **/** (65536-CAPTURE)

Use CAPTURE = value to set the capture register.

#### **How to determine what caused the interrupt**

You can test the bit T2CON.7 to see if a overflow caused the interrupt. You can test bit T2CON.6 whether either a reload or capture is caused by a negative transition on T2EX.

```
Timer2_ISR:
If T2CON.7 = 1 Then
  Print "Timer overflowed"
Else
 If T2CON.6 = 1 Then
    Print "External transition"
  End if
End If
Return
```
#### **The 80515 and 80535 have more interrupts and priority is handled different compared to the 8051.**

#### **Enable interrupts:**

ENABLE AD 'AD converter ENABLE INT2|INT3|INT4|INT5|INT6 'external interrupt 2-6 ENABLE TIMER2EX 'timer2 external reload

#### **Disable interrupts:**

DISABLE AD 'AD converter DISABLE INT2|INT3|INT4|INT5|INT6 'external interrupt 2-6 DISABLE TIMER2EX 'timer2 external reload

#### **Selecting of priority:**

PRIORITY SET|RESET source , level level can be 0,1,2 or 3.(0=lowest,3=highest)

#### **The source can be :**

INT0/ADC TIMER0/INT2 INT0/INT3 TIMER1/INT4 SERIAL/INT5 TIMER2/INT6

**Note that only one of the pairs must be selected.**

**PRIORITY SET INT4,3 'will set INT4 to the highest priority.**

**When two ints occur with the same priority the first source in the list**

**Will be handled first. So when both TIMER1 and INT4 have the same priority, TIMER1 will be serviced first.**

**Look at a datasheet for more details.**

# **Action**

Retrieves the analog value from channel 0-7. Channel ranges from 0-11 on a 80517 or 80537.

### **Syntax**

var = GETAD(channel, range)

### **Remarks**

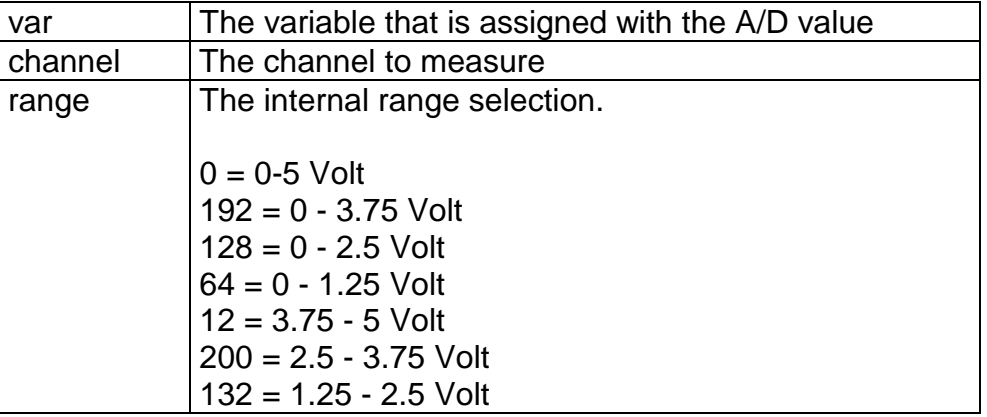

The GETAD() function is only intended for the 80515, 80535,80517 and 80535. It is a microprocessor dependend support feature.

# See also

## **Example**

Dim b1 as Byte, Channel as byte,ref as byte channel=0 'input at P6.0 ref=0 'range from 0 to 5 Volt b1=getad(channel,ref) 'place A/D into b1

# WATCHDOG 80515

The 80515 and 80535 both have a WD-timer. This is a 16 bit timer that can't be stopped! It will reset the system after 65535 uS at 12MHz.

START WATCHDOG 'start the WD-timer. RESET WATCHDOG 'will reset the WD-timer.

# INTERRUPTS and PRIORITY 80537

#### **The 80517 and 80537 have more interrupts and priority is handled different compared to the 8051.**

#### **Enable interrupts:**

ENABLE AD 'AD converter ENABLE INT2|INT3|INT4|INT5|INT6 'external interrupt 2-6 ENABLE TIMER2EX ENABLE CTF 'compare timer interrupt ENABLE SERIAL1 Serial1 interrupt

#### **Disable interrupts:**

DISABLE AD 'AD converter DISABLE INT2|INT3|INT4|INT5|INT6 'external interrupt 2-6 DISABLE TIMER2EX **The CONTERNATION** 'timer2 external reload DISABLE CTF  $\blacksquare$ DISABLE SERIAL1 **Subset Contains Serial1** interrupt

#### **Selecting of priority:**

PRIORITY SET|RESET source , level level can be 0,1,2 or 3.(0=lowest,3=highest)

#### **source can be :**

INT0/ADC/SERIAL1 TIMER0/INT2 INT0/INT3 TIMER1/CTF/INT4 SERIAL/INT5 TIMER2/INT6 Note that only one of the TRIPLE-pairs must be selected. PRIORITY SET INT4,3 'will set INT4 to the highest priority. When two ints occur with the same priority the first source in the list will be handled first. So when both TIMER1 and INT4 have the same priority, TIMER1 will be serviced first. Look at a datasheet for more details.

# CONFIG BAUD1

#### Action

Configure the uP to select the intern baud rate generator for serial channel 1. This baud rate generator is only available in the 80517 and 80537.

#### CONFIG BAUD1 = baudrate

# **Remarks**

baudrate Baudrate to use : 2048 – 37500 The 80517 and 80537 have 2 serial ports on board.

See also CONFIG BAUD

## **Example**

CONFIG BAUD1 = 9600 'use internal baud generator Print "Hello" End